## MANUAL DE UTILIZACIÓN DEL INSTALADOR

# **AGRÓNIC 2500**

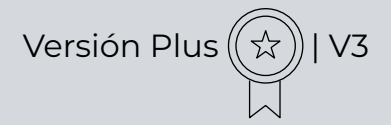

## **Apartados que contiene el manual:**

- ‒ Descripción funcional
- ‒ Prestaciones
- ‒ Formatos, versiones, modelos y opciones
- ‒ Características técnicas
- ‒ Parámetros
- ‒ Codificación entradas y salidas
- ‒ Ejemplos prácticos
- ‒ Solución de problemas
- ‒ Soporte técnico

*El apartado de Parámetros Comunicaciones está detallado en el Manual Comunicaciones.*

*Los apartados de Programación, Acciones manuales y Consulta, están detallados en el Manual de Usuario.*

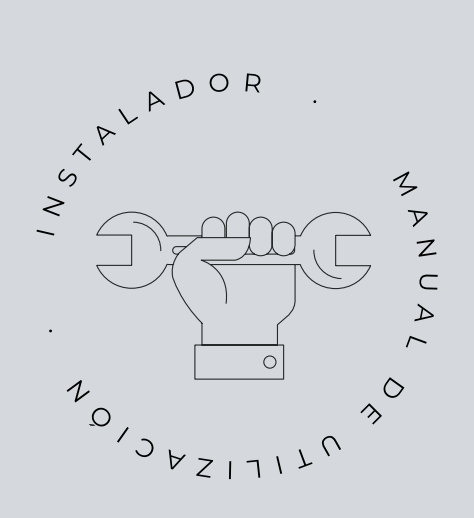

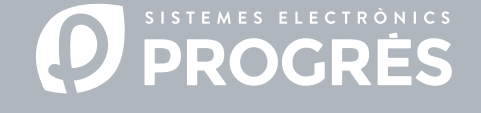

Bienvenido al manual del Agrónic 2500.

Nos complace contar con tu experiencia y habilidades para llevar a cabo la instalación del Agrónic 2500.

Este documento te guiará en el proceso, proporcionando detalles sobre las características y parámetros del programador.

Tu experiencia será fundamental para enseñar al cliente cómo utilizar eficazmente el Agrónic 2500.

Recuerda que hay dos versiones disponibles: Básica y Plus, adaptadas a las necesidades específicas de cada instalación.

¡Gracias por tu dedicación!

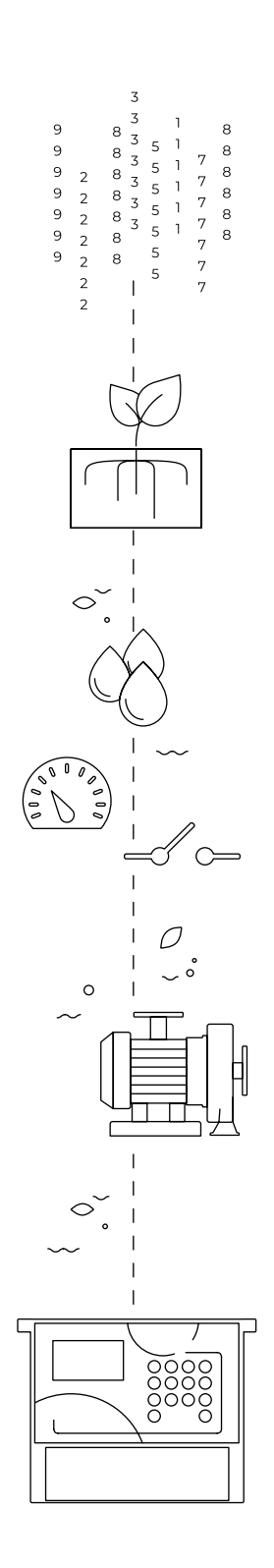

Índice

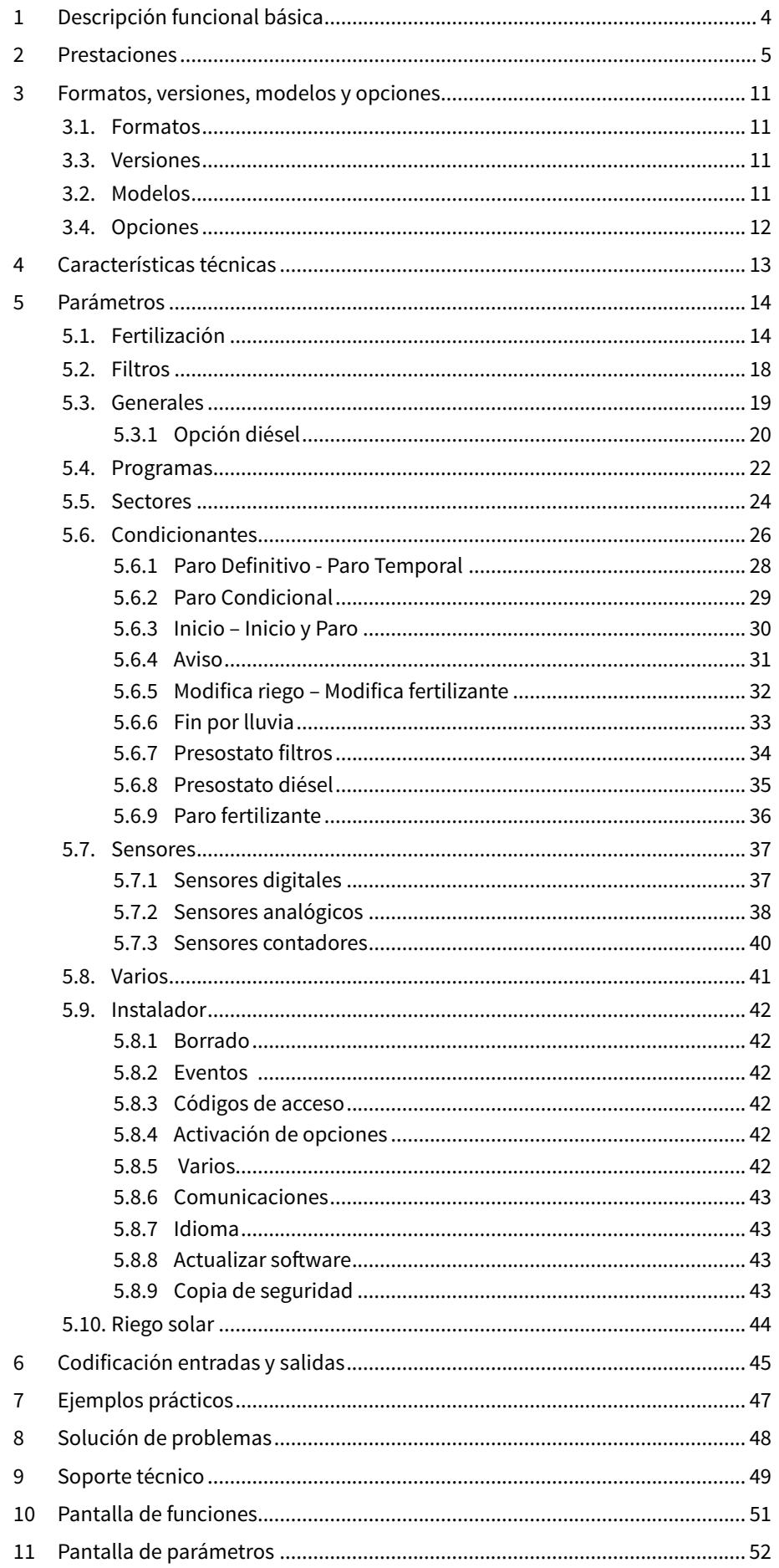

## <span id="page-3-0"></span>1 DESCRIPCIÓN FUNCIONAL BÁSICA

El Agrónic 2500 está pensado para la automatización del riego de fincas pequeñas y medianas (máximo de 30 sectores de riego) con necesidad de abrir/cerrar válvulas de sectores y maestras, control de fertilizantes y filtros.

La finca puede tener una toma de agua con presión o necesitar bomba de impulsión (eléctrica o motobomba). Puede haber un contador del agua de riego.

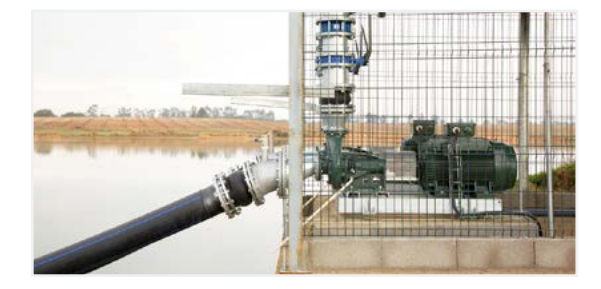

El cabezal puede tener alimentación a 12Vdc (con panel solar y batería, o solo batería) o a 220Vac (red o grupo electrógeno).

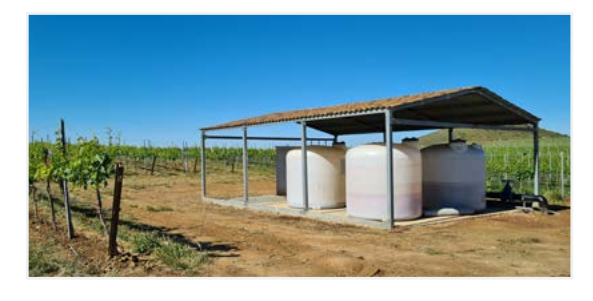

Las válvulas pueden ser a 12Vdc, a 24Vac o latch, y pueden estar cerca del cabezal y comandadas por microtubo o cable, o a distancias de hasta 2Km conectadas en módulos vía radio AgroBee-L.

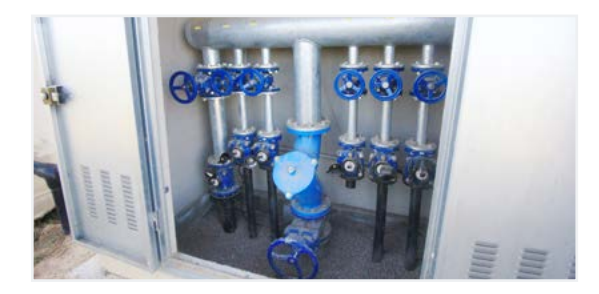

En el cabezal puede haber fertilización con inyector de motor hidráulico, dosificadoras eléctricas o sistema de venturis.

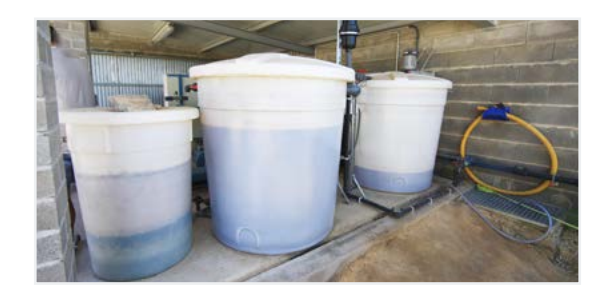

Lectura de todo tipo de sensores (analógicos, digitales y contadores), tanto conectados al propio Agrónic, como a distancia con módulos radio AgroBee-L.

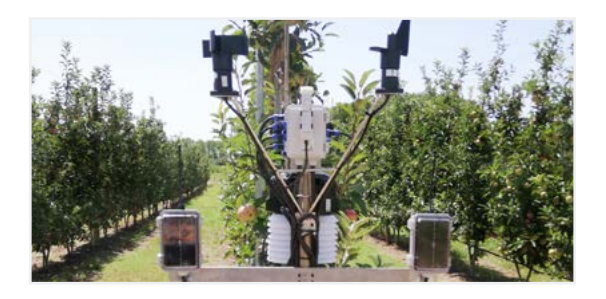

El Agrónic 2500 dispone de conexión a internet, con telefonía móvil o con WiFi, para conectar a la plataforma VEGGA o a la aplicación Agrónic APP y hacer la gestión a distancia del Agrónic.

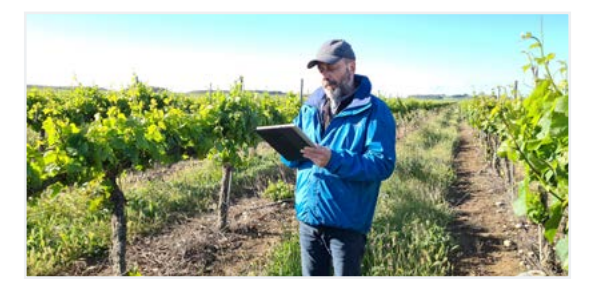

Para hacer la gestión a distancia también se puede conectar al programa para Windows Agrónic PC. La conexión puede ser con USB directa al PC, cuando está al lado del equipo, por radiomódem, para distancias medias, o por internet, con WiFi o telefonía móvil.

Con la versión Plus todas las prestaciones del Agrónic se ven ampliadas. Si la versión Básica no cumple con sus requerimientos consulte la versión Plus.

Para pasar de la versión Básica a la Plus solo hace falta activar una opción desde el propio equipo.

## <span id="page-4-0"></span>2 PRESTACIONES

El Agrónic 2500 es un programador equipado para el control del riego, la fertilización, el bombeo y la limpieza de filtros. Detecta averias y crea un registro cronológico de los eventos efectuados. Totalmente configurable, con múltiples posibilidades de uso., comunicación y ampliación.

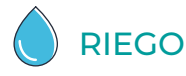

Realiza el control de hasta 30 sectores gobernados por 50 programas de riego.

Cada programa puede activar simultáneamente de 1 a 4 sectores de riego.

Hay tres formas de iniciar un programa:

Inicio horario: a una hora determinada eligiendo los días de la semana o cada cuantos días repetir el riego (frecuencia de días).

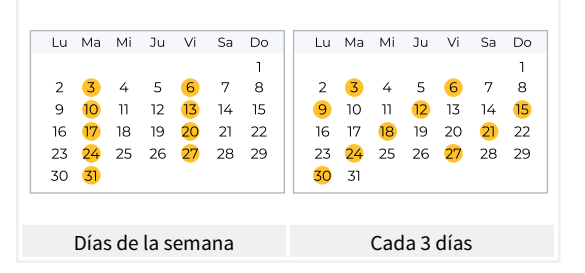

Inicio secuencial: cuando ha terminado otro programa. Se usa para regar varios grupos de sectores uno detrás de otro. El primer programa de la secuencia tiene que ser de inicio horario o condicional.

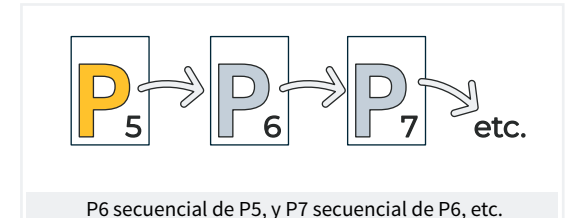

Inicio condicional: cuando se activa un condicionante.

El condicionante va relacionado con cualquier tipo de sensor pudiendo activar el programa, por ejemplo, cuando suba la temperatura, cuando se desactive una boya o cuando un caudal baje de cierto nivel. Se puede configurar un horario activo y un tiempo de seguridad entre inicios.

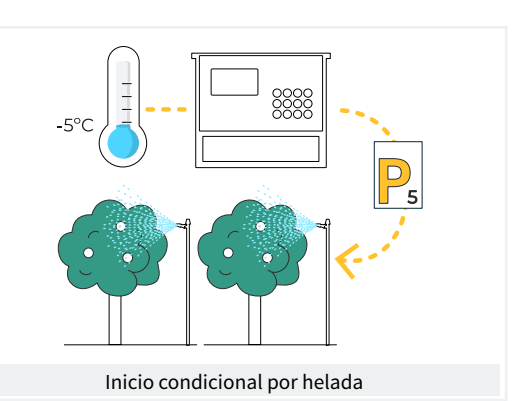

Una vez iniciado el programa se tiene la opción de repetir el riego cada cierto tiempo.

En el momento del inicio se puede modificar la cantidad de riego mediante los condicionantes. Por ejemplo, aumentar un % el riego si hay mucha radiación, bajar un % el riego si hay mucha humedad en el suelo, etc.

Las unidades de riego pueden ser en tiempo, hh:mm, mm:ss o hh:mm/ha; o en volumen, m3 o m3/ha (m3 por hectárea).

Se hace registro del tiempo y volumen de riego por cada sector y en total.

Cuando el programa está activo puede pararse el riego, de forma definitiva o temporal, mediante un condicionante. Por ejemplo, parar cuando hace mucho viento, parar mientras el nivel del pozo está bajo, parar cuando el caudal de un sector es demasiado alto (rotura de tubería), etc

## FERTILIZACIÓN

Configurable de 0 a 4 fertilizantes, en tanques independientes.

Valores de preriego y postriego independientes para cada programa.

Unidades de fertilización en tiempo (hh:mm o mm:ss) o en volumen (L o L/ha).

Configurable el empleo o no de los agitadores, con preagitación y agitación intermitente o seguida.

Los fertilizantes se podrán aplicar de tres formas diferentes:

En serie: un tipo de fertilizante tras otro, con una sola inyectora.

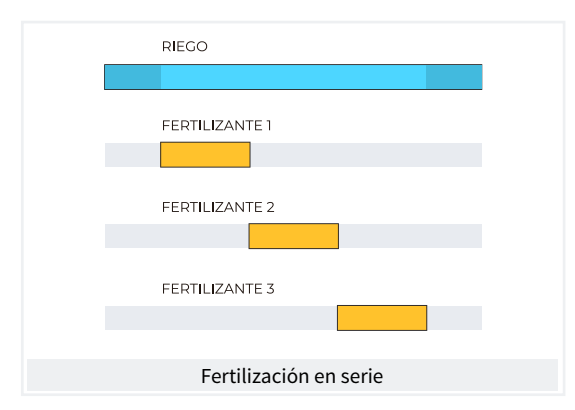

Paralela: simultanear varios fertilizantes a la vez, con una inyectora para cada uno.

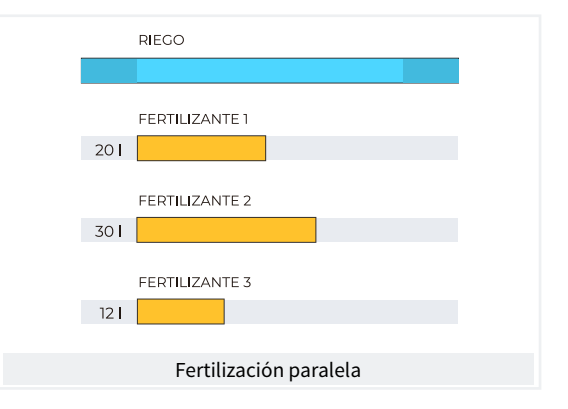

Uniforme: realiza la aplicación de los fertilizantes con un reparto uniforme de cada uno de ellos entre el pre y post riego.

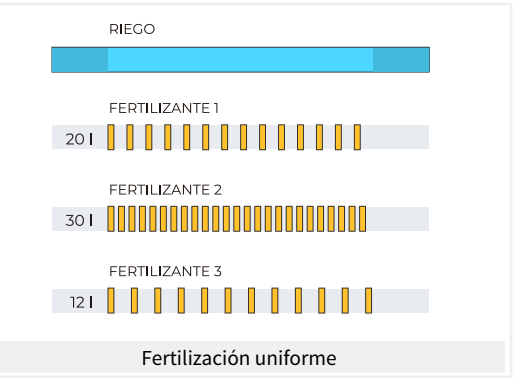

En la fertilización por volumen, detección de falta de pulsos o de fuga. Reparto proporcional de cada pulso del contador en los acumulados e históricos según el caudal previsto de los sectores que fertilizan a la vez. Fertilización en paralelo.

## BOMBEO

Dispone de 2 salidas generales de riego, o motores.

Uno de los motores puede ser una motobomba o grupo electrógeno. A cada sector se le asigna a que motores tiene asociados.

Los motores se activan junto con el sector. Hay temporizaciones para separar la activación del motor de la del sector, tanto en la activación como en el paro, para evitar golpes de ariete.

## LIMPIEZA DE FILTROS

Configurable de 0 a 9 filtros, con tiempo de lavado a elegir. Pausa programable entre filtros.

El inicio de la secuencia de lavado puede ser por la presión diferencial y/o por el tiempo o volumen de circulación de agua.

Configurable el paro o no de los sectores de riego y de los fertilizantes mientras se está limpiando filtros.

Control de avería por limpiezas continuas.

Configurable una salida general de filtros.

## $\frac{\sqrt{2}}{2}$  CONDICIONANTES

El equipo dispone de un total de 30 condicionantes totalmente configurables para realizar acciones que tendrán en cuenta el estado o los valores de sensores digitales, analógicos o de contadores.

Las acciones son tan variadas como el poder realizar paros definitivos, temporales o condicionales aplicados a un programa concreto o a todos, el iniciar y/o parar un riego, el realizar un aviso, ajustar las unidades de riego o de fertilizante al iniciarse el programa de riego según un valor instantáneo de un sensor o el valor integrado desde el anterior riego, etc. Además, cada condicionante puede configurarse para que genere una anomalía, para que envíe un mensaje SMS y un mensaje SMS a otra máquina.

Como ejemplos, puede destacarse el uso para finalizar los riegos por una rotura en tubería, aplazar el riego por falta de nivel o exceso de viento, modificar el volumen de cada riego en relación al valor del contenido de agua en suelo, a la radiación solar recibida por la planta desde el anterior riego o por la evapotranspiración, finalizar el riego si ha precipitado una cierta cantidad de lluvia desde el anterior riego, realizar un aviso al propietario por intento de robo, etc.

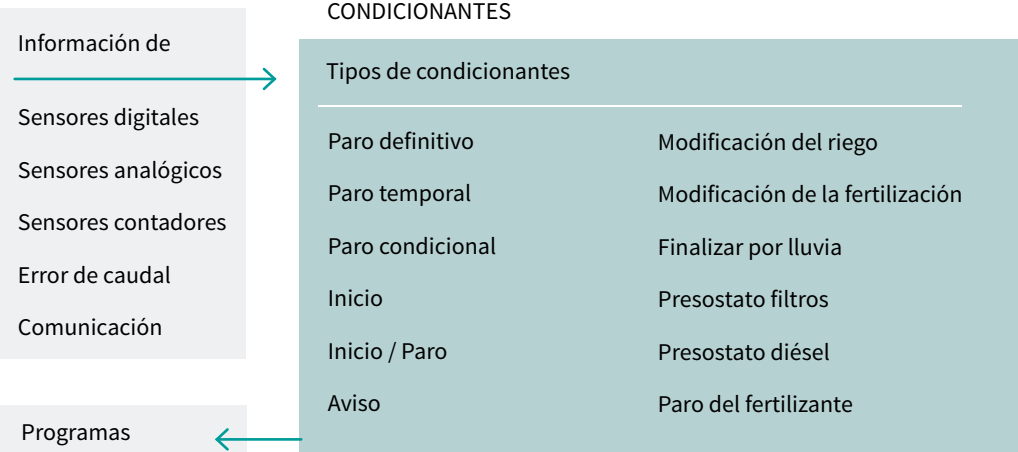

## MANUAL

Mediante órdenes manuales el equipo puede:

- Iniciar, parar o dejar fuera de servicio un programa
- Suspender unas horas un programa
- Dejar fuera de servicio o en Stop general el equipo
- Iniciar o parar la limpieza de los filtros
- Modificar la hora y la fecha del equipo
- Finalizar alarmas y averías
- Poner en manual, paro o automático los sectores
- Modificar los sensores virtuales
- Activar salidas
- Borrar acumulados
- Dejar fuera de servicio los condicionantes

## $\frac{d\mathbb{R}}{d\mathbb{R}}$  RIEGO SOLAR

Utiliza la energía solar para realizar el riego. Acciona motores mediante paneles solares conectados a un sensor de radiación solar y un variador de frecuencia.

Combina la energía solar y la energía de la red eléctrica

o motor diésel en instalaciones híbridas para asegurar el riego en días nublados o fuera del horario solar.

El riego solar también permite el riego a diferentes presiones, priorizando sectores de mayor presión.

## $\rightarrow$  control de pívots

Gestión remota de hasta 4 pívots tanto circulares como lineales. Sus prestaciones son:

- Lectura de su posición por GPS.
- Control de la velocidad y dirección.
- Desactivación de la pistola y el alero según posición.
- Control sobre motores diésel o riego solar.
- Control de las porterías físicas en pívots sectoriales.
- Acción manual como el arranque, paro, pasadas en seco, etc.
- Sectorización y configuración de hasta 8 áreas regables por pívot.
- Programación por tiempo o por pasadas.
- Modificación de la pluviometría por área.
- Información sobre las alarmas, desalineamiento, patinaje y posición del pívot.

Modificación del riego en función de los sensores (clima, planta, suelo).

Gestión remota a través del Agrónic PC, VEGGA y Agrónic APP.

## $\mathbb{E}^{\mathbb{O}}$  Lecturas

El equipo memoriza en memoria no borrable los acumulados y, opcionalmente, el historial y los registros de eventos con las anomalías de los últimos días.

- Acumulados general y por sector de las unidades de riego y fertilización en tiempo y volumen a partir de una fecha inicial.
- Anomalías con la fecha y hora de la incidencia y las indicaciones relacionadas.
- Registro de cada uno de los eventos detallados producidos por el equipo.
- Histórico independiente por sector de riego, con las unidades en tiempo y volumen de riego y fertilizante aplicados por cada día.
- Histórico de cada sensor analógico con el valor medio, el máximo y el mínimo en fracciones de 10 minutos.
- Histórico de cada sensor contador con el valor de riego o fertilización más el de fuga en fracciones de 10 minutos.

## MÓDULOS EXTERNOS

Con la opción "Enlace AgroBee-L", el equipo enlaza con módulos radio AgroBee-L, ampliando las posibilidades y el uso de nuevas prestaciones.

Los diferentes módulos de la gama, activan válvulas y otros elementos de riego, así como la lectura de sensores digitales, analógicos y contadores.

Los módulos radio AgroBee-L trabajan con modulación radio LoRa, que opera en las bandas libres de 868 MHz / 433 MHz / 915 MHz, obteniendo radios de cobertura de hasta 2500 m entre dos puntos (en función de la orografía).

## ))((DISPOSITIVOS SDI-12

El SDI-12 es un bus de comunicaciones que permite comunicar con el Agrónic los dispositivos que usan este bus. Actualmente se pueden conectar sensores

de humedad en el suelo de las marcas Meter Group, AquaCheck y Decagon.

## RESUMEN PRESTACIONES VERSIÓN BÁSICA

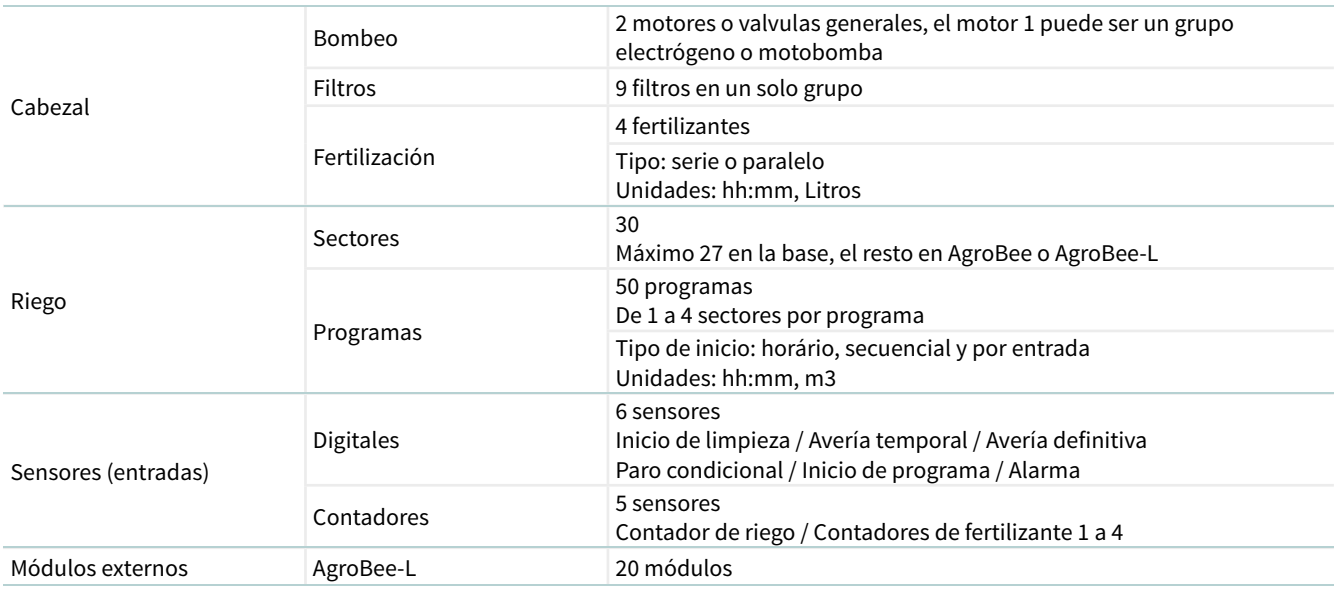

## RESUMEN PRESTACIONES VERSIÓN PLUS

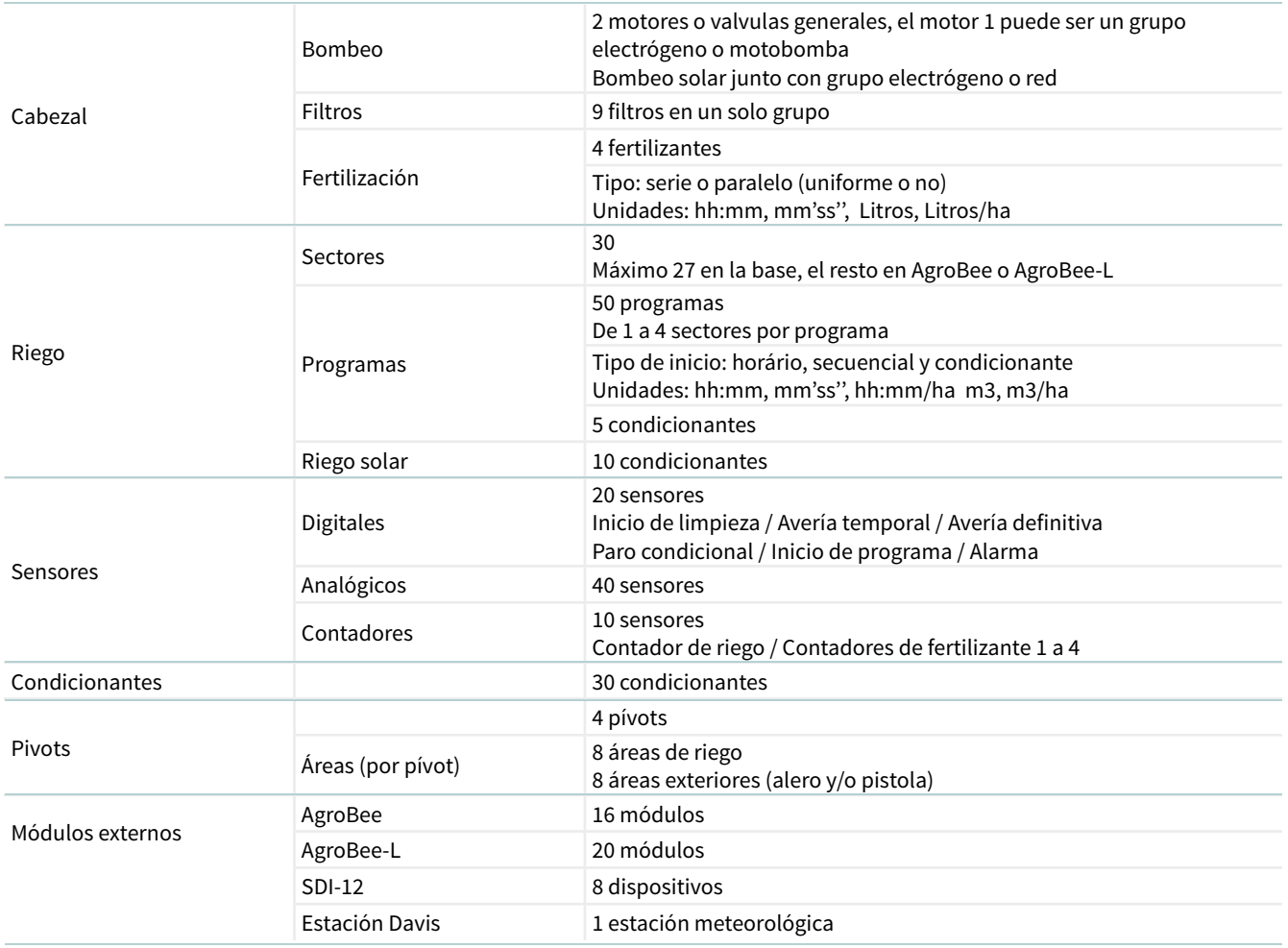

## <span id="page-10-0"></span>3 FORMATOS, VERSIONES, MODELOS Y OPCIONES

## 3.1. FORMATOS

El Agrónic 2500 dispone de dos formatos:

- Formato caja. Con caja de plástico y puerta transparente para colgar en pared.
- Formato empotrar. Con caja metálica para empotrar en armario o pupitre.

## Formatos

Formato caja Formato empotrar en Agrónic 2509 y 2518 (9 y 18 salidas) Formato empotrar en Agrónic 2527 (27 salidas)

## 3.3. VERSIONES

El Agrónic 2500 dispone de dos versiones, la versión Básica y la versión Plus que añade las prestaciones de fertilización uniforme, ampliación de condicionantes, sensores analógicos, registros, históricos, texto descriptivo en cada elemento, más de un contador de riego, acumulados por contador y, para los programas

de riego, el operar por frecuencia de días, por activaciones, por horario y periodo activo.

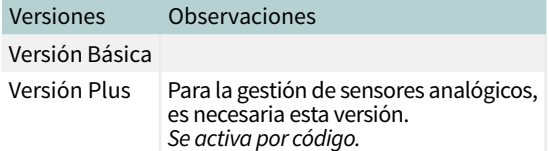

## 3.2. MODELOS

Alimentación:

• Modelo único de alimentación a 12 Vdc. Se puede servir con un alimentador externo de 220 Vac a 12 Vdc (incluido con opción 220/24).

Tipo de válvula:

• Válvulas a 12 Vdc.

- Válvulas a 24 Vac. Se puede servir con un alimentador externo de 220 Vac a 24 Vac (incluido con opción 220/24).
- Válvulas latch. Seleccionable de 2 o 3 hilos.

Número de salidas:

• Modelos de 9, 18 y 27 salidas.

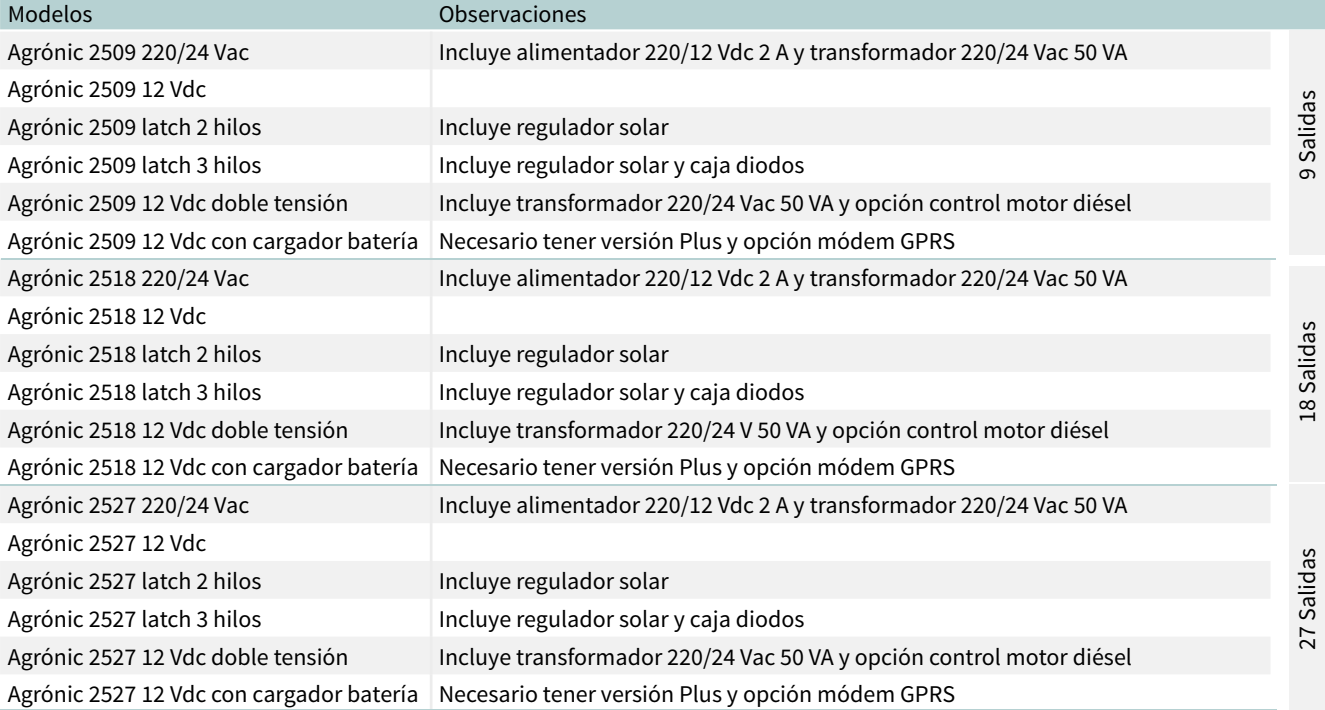

## <span id="page-11-0"></span>3.4. OPCIONES

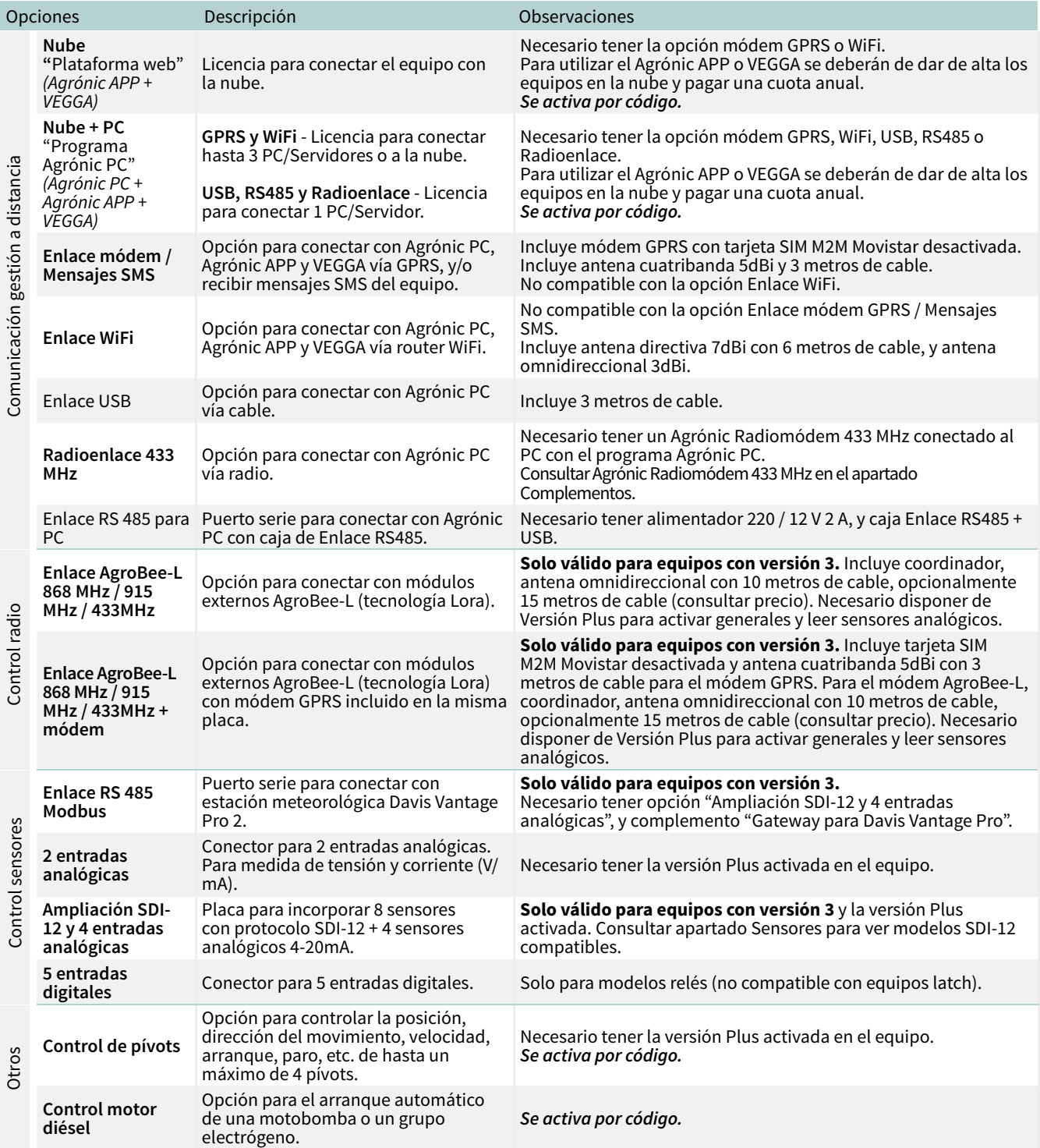

## <span id="page-12-0"></span>4 CARACTERÍSTICAS TÉCNICAS

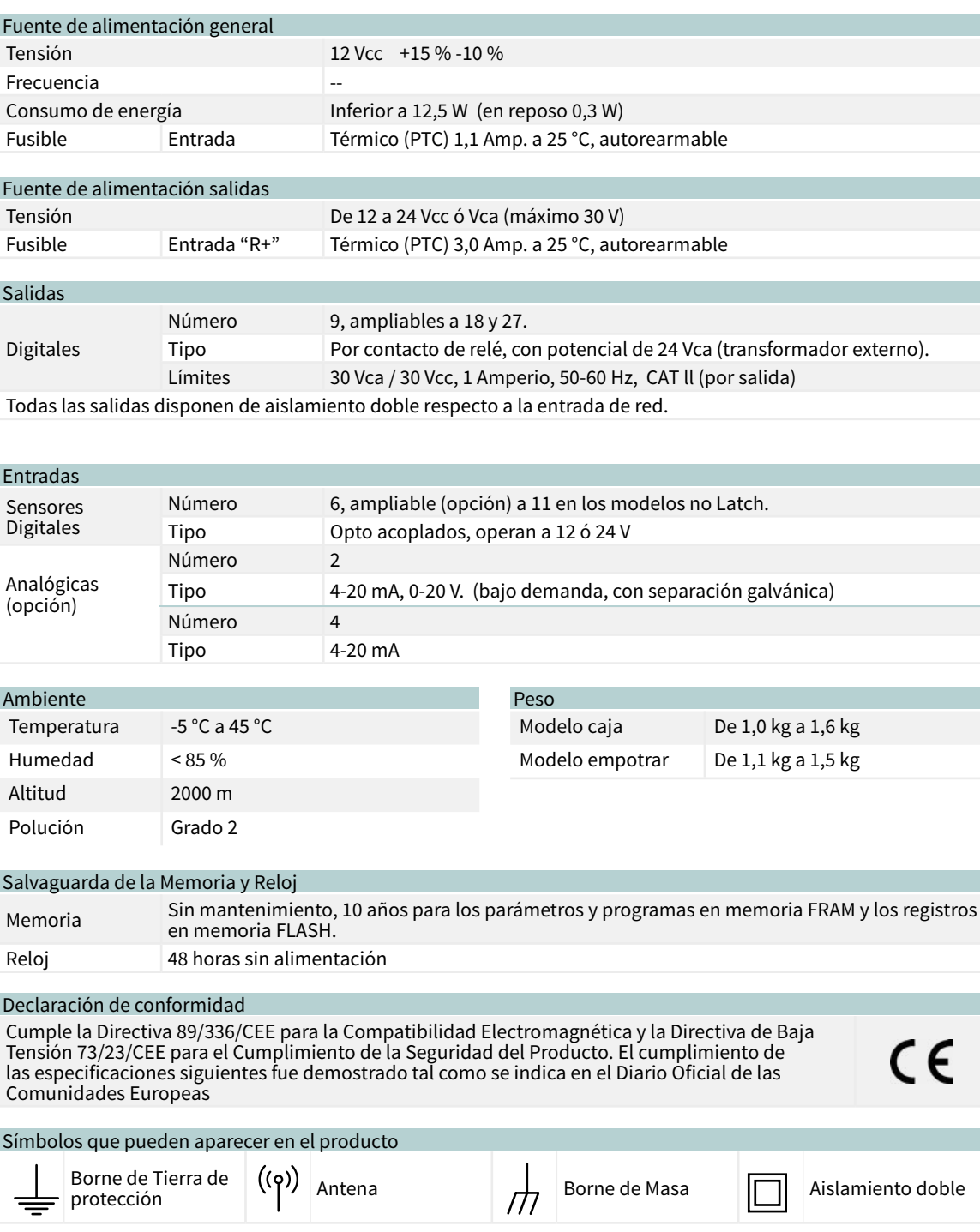

Este símbolo indica que los aparatos eléctricos y electrónicos no deben desecharse junto con la basura doméstica al final de su vida útil. El producto deberá llevarse al punto de recogida correspondiente para el reciclaje y el tratamiento adecuado de equipos electrónicos de conformidad con la legislación nacional.

## <span id="page-13-0"></span>5 PARÁMETROS

Para realizar el montaje y puesta a punto del equipo es necesario entrar en el apartado de "Parámetros" y adaptarlo a las necesidades de cada instalación

Para acceder al menú pulsar en el teclado 'Función', seleccionar '4. Parámetros', 'Entrar'.

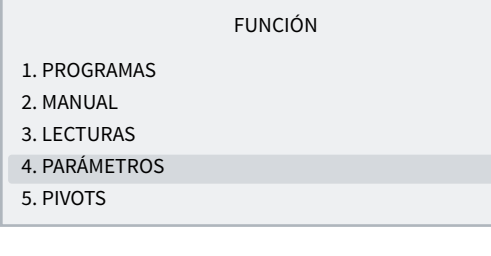

Está dividido en doce apartados, para entrar en uno de ellos pulsar el número de índice correspondiente o desplazar la selección con las teclas de flecha y luego pulsar 'Entrar'.

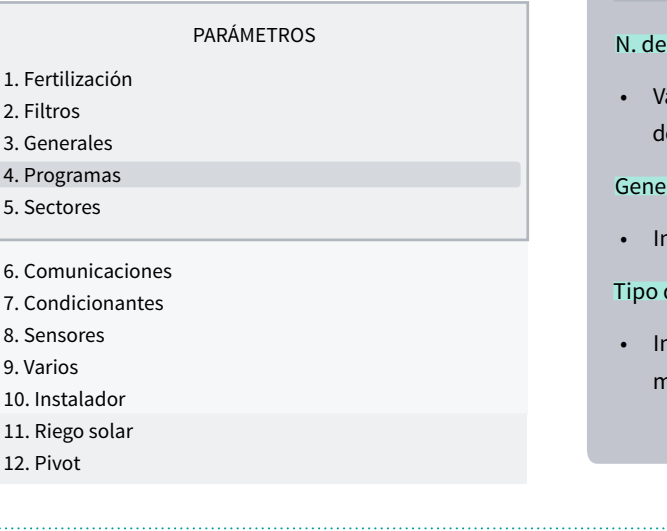

5.1. FERTILIZACIÓN

El Agrónic 2500 permite trabajar con un máximo de cuatro fertilizantes.

En la versión Plus dispone de tres tipos de aplicación, en serie, paralelo y paralelo con reparto uniforme.

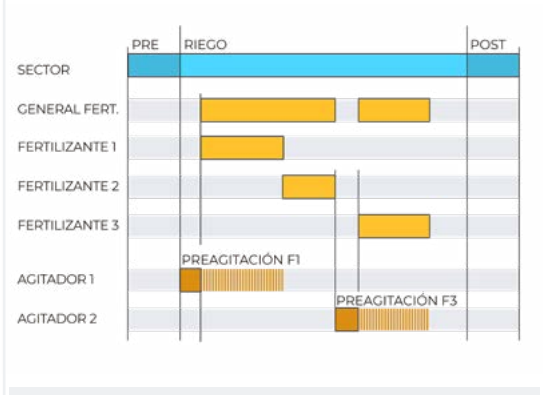

Fertilización en serie (uno detrás de otro)

RIEGO POST .<br>PRE **SECTOR GENERAL FERT** FERTILIZANTE I FERTILIZANTE 2 FERTILIZANTE 3 I<br>REAGITACIÓN F1 AGITADOR 1 AGITACIÓN F3 AGITADOR 2

Fertilización en paralelo (todos a la vez)

Cuando un menú tenga más de 5 líneas mostrará el símbolo '↓' para indicar que no cabe en pantalla, pulsar el número de índice o desplazar con la tecla '↓' para acceder.

A continuación un ejemplo de cómo interpretar las preguntas y cómo modificar los posibles valores a configurar:

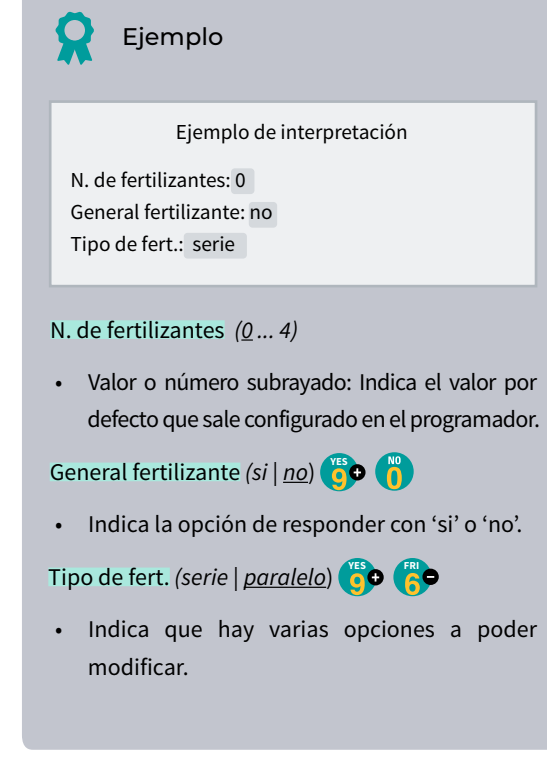

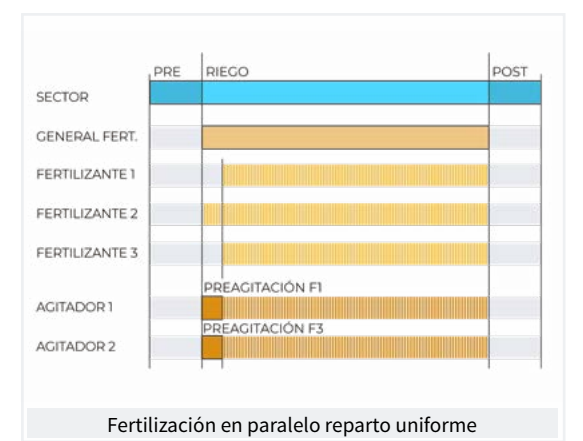

Trabaja en unidades de tiempo o volumen y dispone de un pre/post riego independiente para cada programa.

Para cada fertilizante puede haber un agitador que remueve los tanques de fertilizante antes y durante el riego.

Las salidas donde conectar los elementos de la fertilización se asignan en 'Función - 4. Parámetros - 3. Generales'.

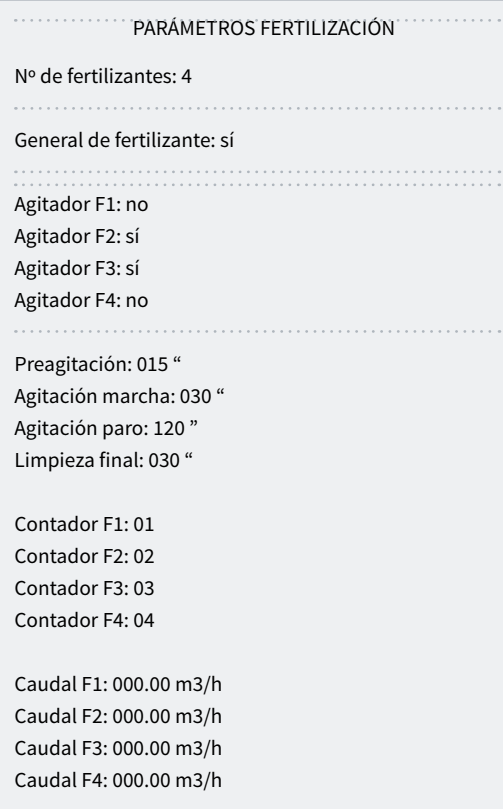

Nº de fertilizantes *(0 ... 4)*: indicamos al equipo el número de fertilizantes instalados en la red de riego. Dejar el valor a 0 si no los hay.

General de fertilizante *(Si | No)*: es una salida que se usa normalmente para conectar la inyectora en una aplicación serie, se activa siempre que lo haga uno de los fertilizantes.

Poner 'si' si se va a usar.

Agitador fertilizante: Para cada uno de los fertilizantes se puede asignar un agitador independiente. Indicar que fertilizantes tienen agitador (si/no).

Preagitación *(000 ... 999"*): tiempo que será removido el fertilizante antes de iniciar la fertilización. La preagitación entra antes de que inicie el programa. Si hace menos de 10 minutos del último riego no hace la preagitación.

La agitación durante la fertilización puede ser continua o con pausas.

Agitación marcha *(000 ... 999"*): tiempo que estará removiendo antes de una pausa. Si se desea una agitación continuada poner a 0 la agitación pausa y un tiempo cualquiera aquí.

Agitación paro *(000 ... 999"*): tiempo que estará parada la agitación después de un tiempo de marcha. Si se desea una agitación continua poner a 0 este tiempo.

Limpieza final *(000 ... 999"*): al terminar la fertilización mantiene las salidas general y limpieza de fertilizante activadas durante este tiempo. Si la fertilización es en serie hace la limpieza al final de cada fertilizante, si es en paralelo cuando termina el último.

### Contadores de fertilizante

Si se fertiliza por volumen es necesario asignar los contadores.

Cuando la fertilización es paralela o uniforme debe asignarse un contador para cada fertilizante, si es serie puede asignase el mismo contador a todos los fertilizantes.

Contador F1, F2, F3, F4 *(0 ... 10)*: número de sensor contador asociado al fertilizante.

Caudal F1, F2, F3, F4 *(000.00 ... 655.35)*: caudal previsto máximo de inyección para estos fertilizantes. El caudal previsto se usa para la fertilización uniforme.

### Fertilización Uniforme

Con la fertilización uniforme se reparte el fertilizante, inyectando pequeñas dosis, durante todo el riego. Con esto se consigue una mejor absorción de los nutrientes, un crecimiento más homogéneo, perdidas por drenaje y sedimentaciones en tuberías.

Se aplica mediante sistemas hidráulicos sencillos tipo Venturi reduciendo los costes de la instalación y puede ser en tiempo y en volumen.

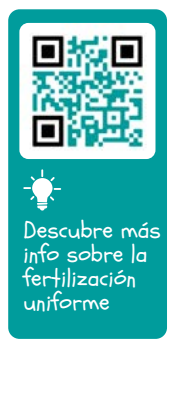

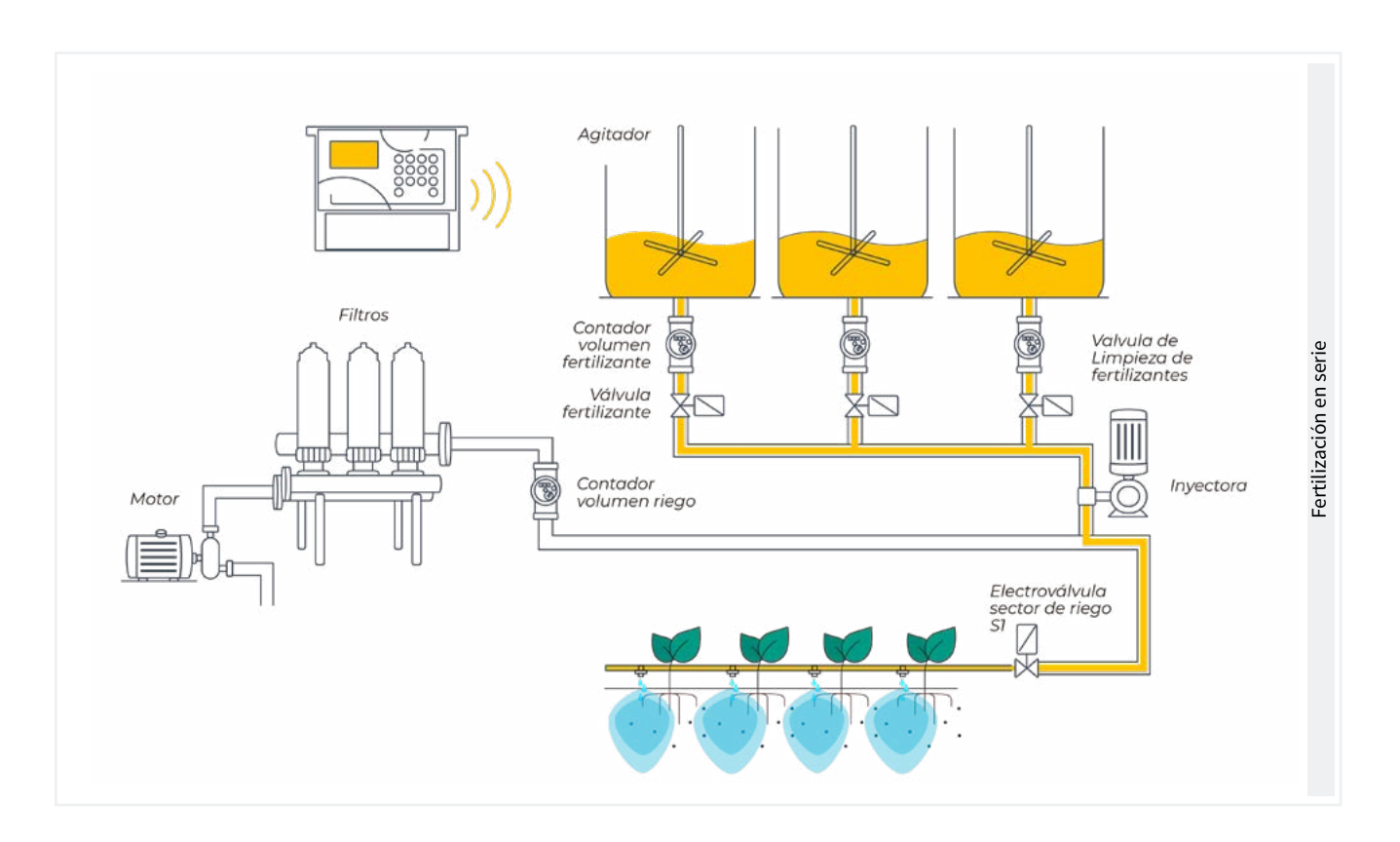

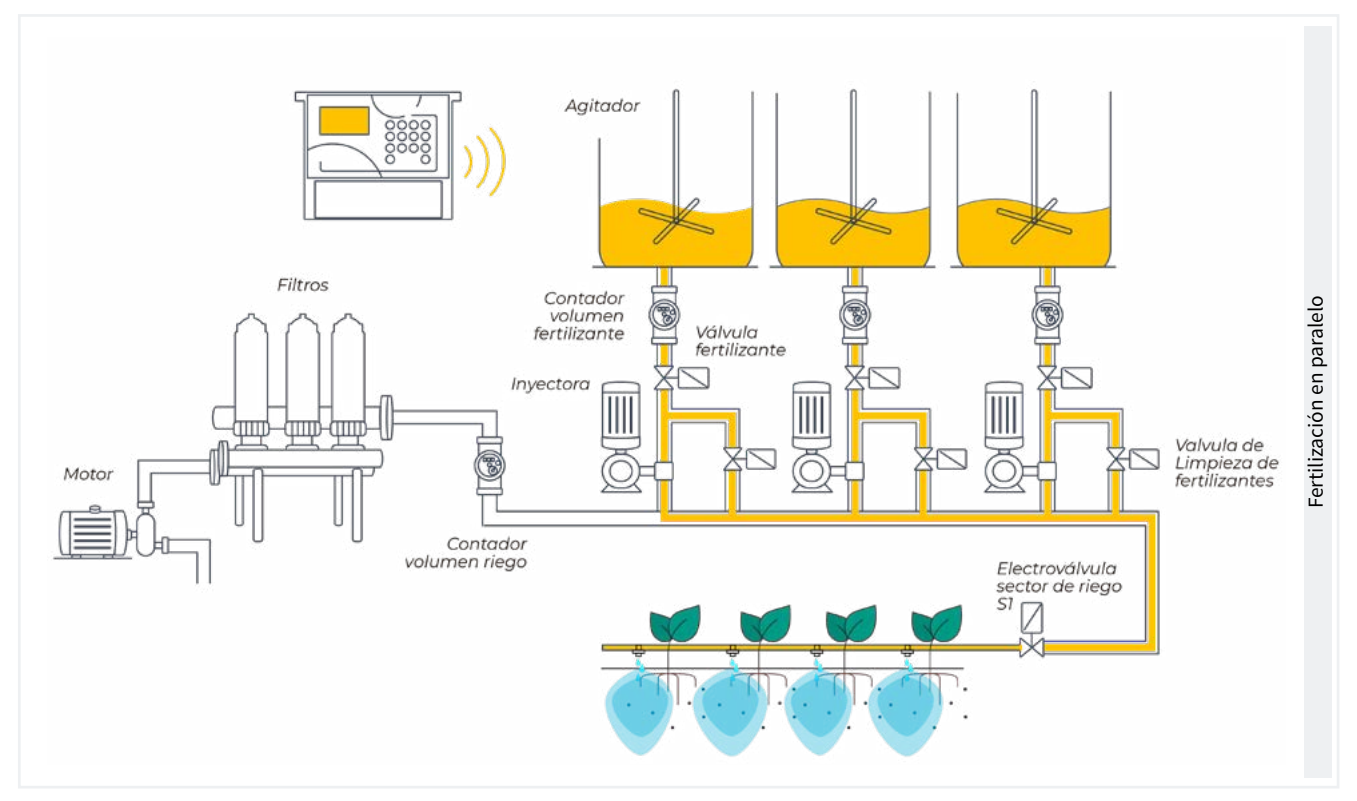

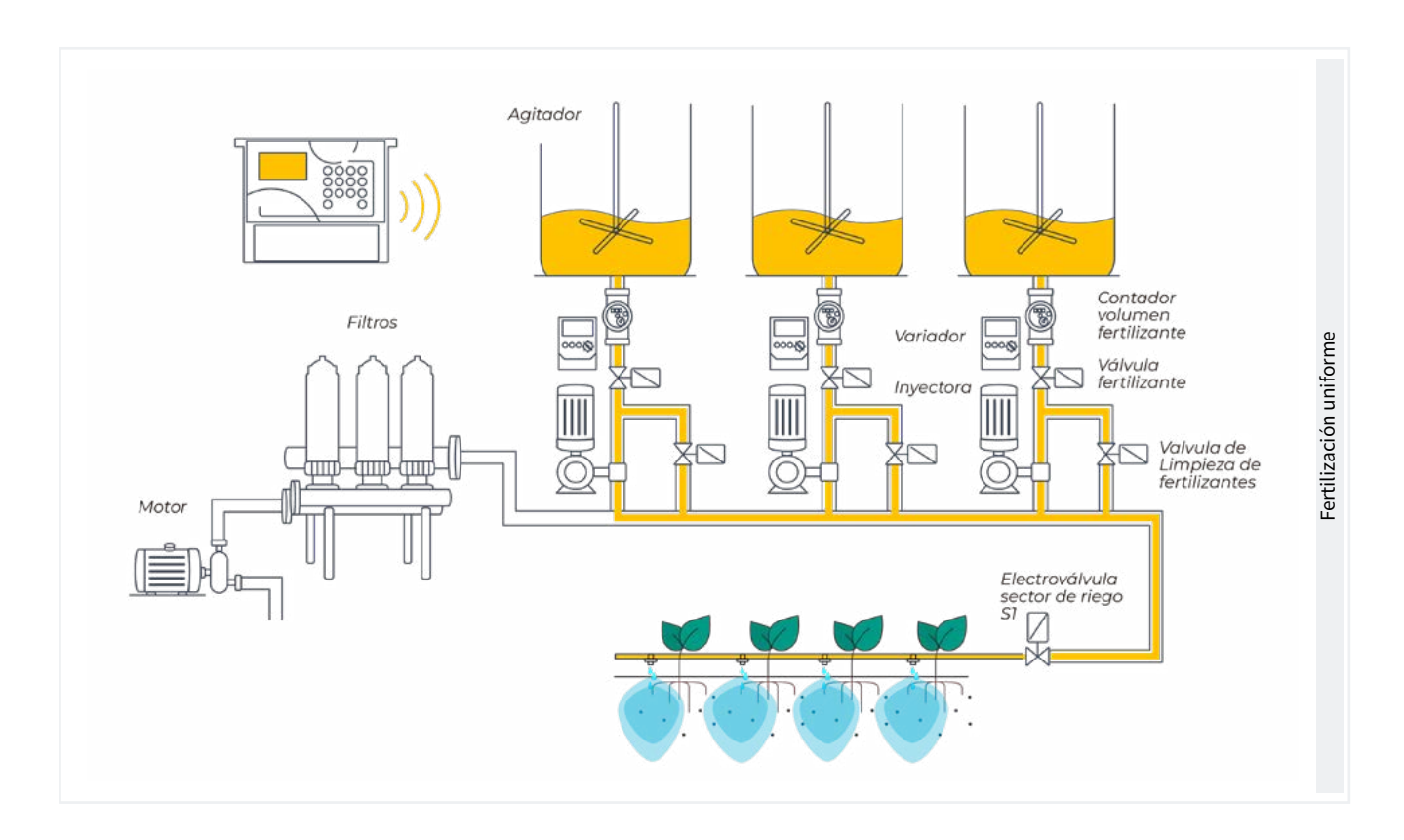

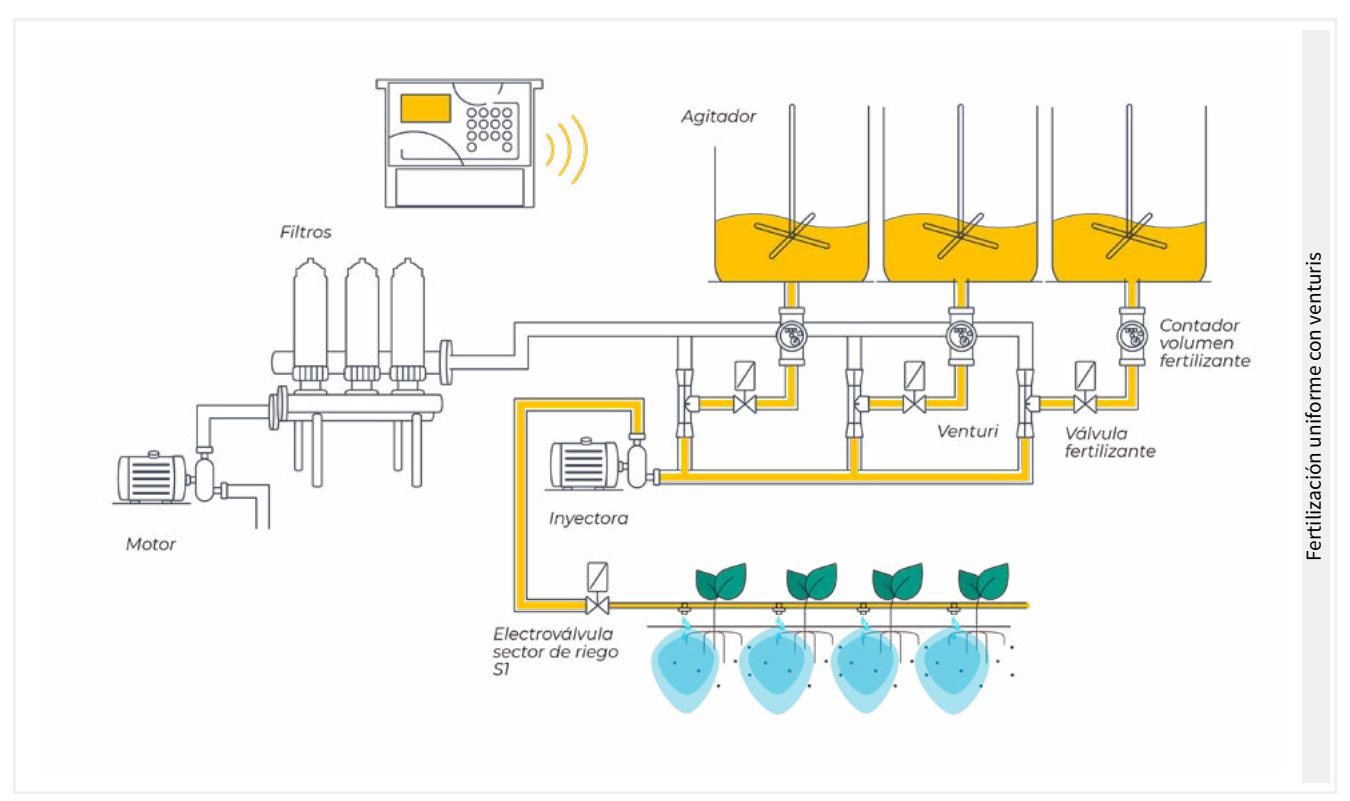

## <span id="page-17-0"></span>5.2. FILTROS

El Agrónic puede controlar la limpieza de los filtros. La limpieza se puede iniciar manualmente o de forma automática. De forma automática se inicia por un presostato diferencial o por haber pasado un tiempo o volumen de agua por los filtros, y sólo se hará si está activada la general asignada a los filtros, o sea, cuando hay algún programa regando. De forma manual puede hacerse cuando se desee desde 'Función - 2. Manual - 4. Filtros'.

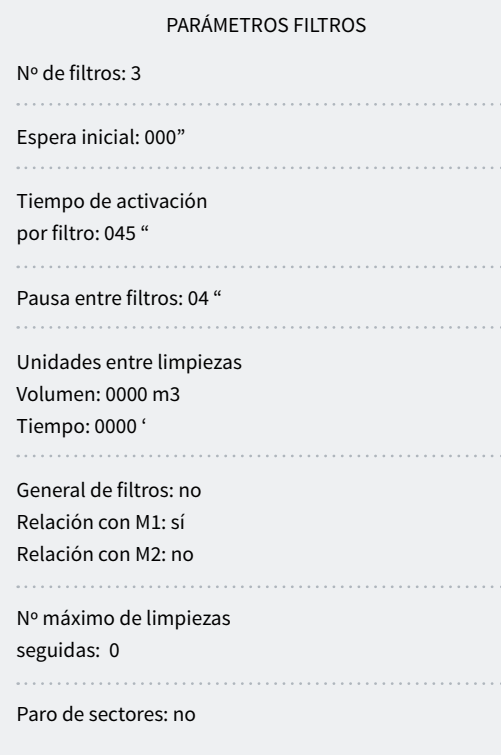

Número de filtros *(0 ... 9)*: número de filtros.

Espera inicial *(000 ... 999")*: es el tiempo que espera entre que activa la general de filtros y se inicia la limpieza del primer filtro.

Tiempo de activación por filtro *(000 ... 999")*: tiempo que va a pasar el agua por cada filtro para realizar la limpieza.

Pausa entre filtros *(00 ... 99")*: tiempo de espera entre el cierre de la limpieza de un filtro y la activación del siguiente.

Unidades entre limpiezas *(0000 ... 9999)*: tiempo o volumen de riego que debe pasar por los filtros para que se inicie una limpieza automática. Tiempo en minutos y volumen en m3.

General de filtros *(Si | No)*: indicar que 'Si', si se quiere que se active una salida durante todo el proceso de lavado de filtros.

Relación con M1, M2 *(Si | No)*: se indica de que motor viene el agua que pasa por los filtros. Se usa para contar las unidades entre limpiezas y para hacer la limpieza.

Nº máximo de limpiezas seguidas *(0 ... 9)*: si la limpieza se inicia por presostato diferencial y siempre está activado, como máximo hará las limpiezas configuradas aquí, luego entra en avería y no hará más limpiezas hasta que se rearme manualmente. A 0 no entra nunca en avería. Para rearmar la limpieza se tiene que ir a 'Función - 2. Manual - 4. Filtros'.

Paro de sectores (Si | No): si la limpieza es durante el riego se puede seleccionar si se quiere aplazar o no el riego mientras la hace. Se usa cuando se deben cerrar los sectores durante la limpieza para mantener la presión.

- Si: se aplazan los programas que tengan sectores relacionados con el motor que usa la limpieza. Cuando finaliza la limpieza los programas continúan en el punto donde estaban.
- No: los programas continúan activos durante la limpieza y no se cierran los sectores de riego.

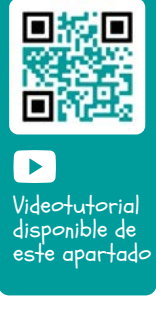

## <span id="page-18-0"></span>5.3. GENERALES

En este apartado se configuran las salidas de motores, fertilizantes, filtros y diésel.

Las salidas pueden ser de la base del Agrónic 2500, opción recomendada, y de módulos externos como el AgroBee-L, opción no recomendable por los retrasos de activación y desactivación que pueden tener.

### **Motores**

Salida conectada a los motores de impulsión o válvulas generales.

#### PARÁMETROS GENERALES

Motor 1 : sí Temp. marcha : 018 " Temp. paro : 012 " El paro a los sectores: no Motor 2 : sí

Temp. marcha : 005 " Temp. paro : 022 " El paro a los sectores: sí

#### Motor 1 *(Si | No)*:

• Si: si se va a usar la salida de motor 1. Debe asignarse una salida al motor.

Temp. marcha *(000 ... 250")*: tiempo que se retrasa la activación del motor al iniciar un riego.

Temp. paro *(000 ... 250")*: tiempo que se alarga el paro del motor al parar un riego.

## El paro a los sectores *(Si | No)*:

• Si: si se desea que el motor pare al finalizar el riego y los sectores permanezcan abiertos unos segundos más.

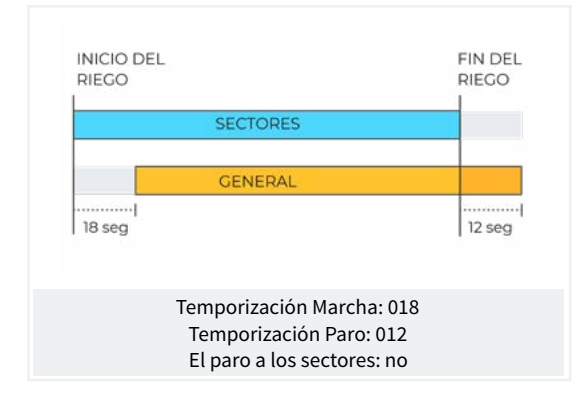

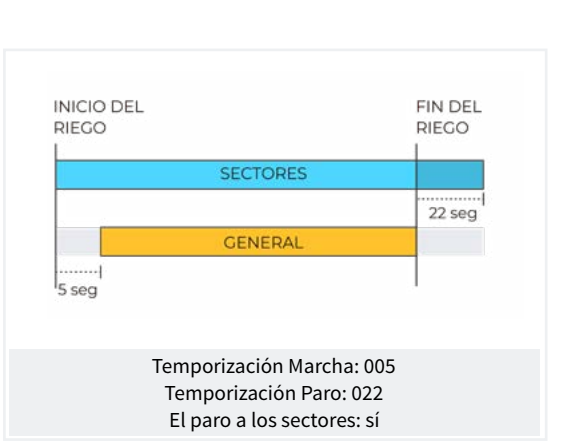

## Videotutorial disponible de este apartado Ver video

### Salidas

En la base del Agrónic 2500 puede haber hasta 27 salidas digitales, identificadas como R1 a R27, para poder conectar las salidas generales. Se recomienda empezar por las últimas salidas del equipo y reservar las primeras para los sectores.

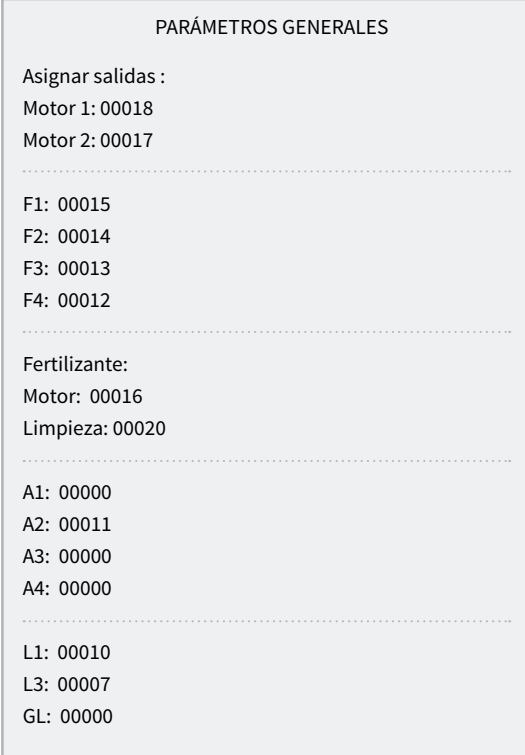

#### Motores

M1 y M2 : salidas conectadas a motores o válvulas generales.

#### Fertilizantes

 F1, F2, F3, F4 : salidas conectadas a los inyectores de fertilizante.

<span id="page-19-0"></span>MF : salida conectada al motor o general de fertilizante.

A1, A2, A3, A4 : salidas conectadas a los agitadores.

 LF : salida conectada a la válvula de limpieza de fertilizante.

#### Limpieza de filtros.

Antes de asignar las salidas se debe configurar cuantos filtros tiene en la instalación. Esto se asigna en 'Función - 4. Parámetros - 2. Filtros'.

L1 : salida asignada al primer filtro.

Lx : salida asignada al último filtro.

 GL : salida conectada a la válvula general de limpieza de filtros.

Las salidas que ocupan los filtros entre el primero y el último se asignan automáticamente. Si sólo hay un filtro no se pregunta el último. El ejemplo es una instalación con 4 filtros, las salidas asignadas serian: L1 salida 10, L2 salida 9, L3 salida 8 y L4 salida 7.

La codificación del número de salida se encuentra en el apartado 6 de este manual.

## 5.3.1 Opción diésel

Esta opción permite la gestión de arranque, paro y control de averías en motobombas diésel y también en grupos electrógenos.

## Funcionamiento

El motor diésel va relacionado con el motor 1. Arranca cuando se abre un sector que usa el motor 1 y se para cuándo se cierra el último sector que usa el motor 1.

Primero se abre el sector, se activa la salida del contacto y de precalentamiento del motor diésel. Al terminar el precalentamiento activa la salida de arranque. Si se activa la entrada del presostato, el motor diésel ya ha arrancado y se inicia el riego. Si pasado el tiempo de arranque no se ha activado, espera 30" y hace otro intento de arranque. Si no consigue arrancar el motor diésel en 4 intentos activa la salida de paro, entra en 'Avería' y hace un registro. En el siguiente inicio de riego se volverá a intentar arrancar el motor.

Al finalizar el riego cierra los sectores y la bomba realizando las temporizaciones de golpe de ariete y una vez cumplido el tiempo de "final bomba" activa el paro.

En la 'Consulta - 1. General' se puede ver el estado del motor diésel.

Estas pantallas sólo aparecen si hay la Opción Diésel activada.

#### Presostato

Para la detección de que el motor está en marcha se usa un presostato; su función es doble, una para detectar la puesta en marcha al realizar los intentos de arranque y una vez terminados detectar la falta de presión de aceite. En la versión Básica del Agrónic el presostato debe conectarse en la entrada digital 6 (D6). Esta entrada no puede usarse para ninguna otra función. En caso de tener un generador donde no es necesario controlar la entrada de presostato poner los tiempos de arranque y paro a 0.

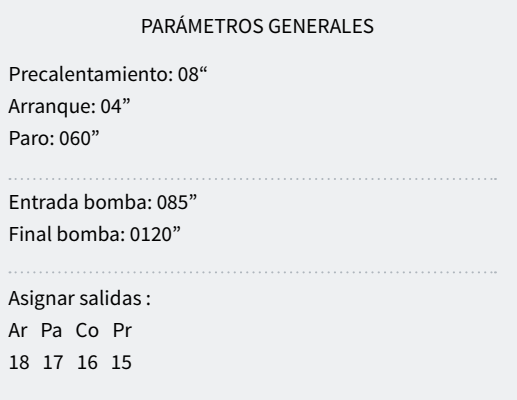

Precalentamiento *(00 ... 99")*: tiempo que está activada la salida de precalentamiento (Pr) antes de realizar el arranque del motor diésel.

Arranque *(00 ... 99")*: tiempo que está activada la salida de arranque (Ar) para poner en marcha el motor diésel.

Paro *(000 ... 999")*: tiempo que está activada la salida de paro (Pa) para parar el motor diésel.

Entrada bomba *(000 ... 999")*: tiempo entre que el motor diésel está en marcha y que se activa la salida del 'Motor 1'. Se usa para que el grupo electrógeno entre en régimen antes de poner en marcha la bomba. salida del 'Motor 1' y se para el motor diésel.

Salidas Ar, Pa, Co, Pr: corresponde a las salidas de Arranque, Paro, Contacto y Precalentamiento. Si el Agrónic es doble tensión, estas salidas se asignan automaticamente a las cuatro últimas del equipo

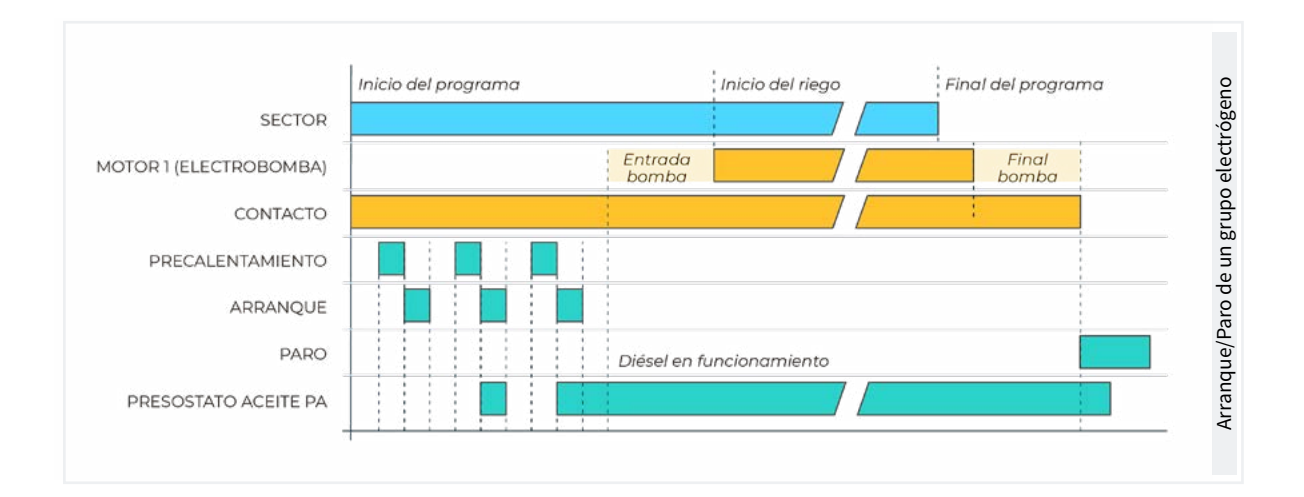

Final bomba *(000 ... 999")*: tiempo entre que se para la

## <span id="page-21-0"></span>5.4. PROGRAMAS

Los programas son los que gestionan el riego y fertilización de los cultivos. Controlan la apertura y cierre de sectores y la fertilización. El Agrónic 2500 dispone de 50 programas.

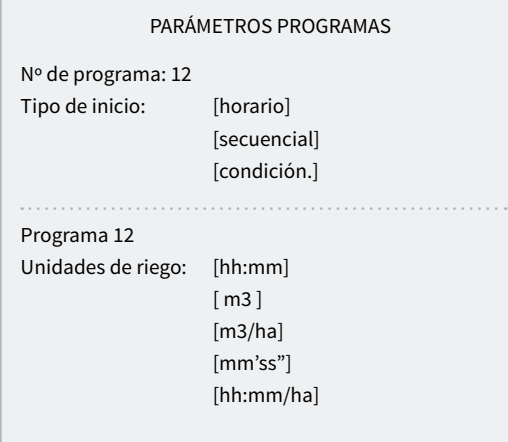

Programa *(0 ... 50)*: número de programa que se va a configurar.

Tipo de inicio *(horario | secuencial | condicionante*): determina cómo se va a iniciar el programa.

- Horario: inicia a una hora determinada.
- Secuencial: inicia cuando finaliza otro programa.
- Condicionante: inicia cuando se activa un condicionante. El condicionante tiene que ser tipo 'Inicio' o 'Inicio/Paro' y tiene que estar asignado al programa.

Si en 'Función - 4. Parámetros - 10. Instalador - 5. Varios' hay activada la opción de Secuencial con 99:00, el cambio de inicio de horario a secuencial o entrada se puede hacer en el programa, no hace falta hacerla desde parámetros.

Unidades de riego*(hh:mm | m3 | m3/ha | mm'ss" | hh:mm/ ha*): determina qué unidades usará el programa para el riego. Cuando las unidades son de volumen (m3) necesita tener el contador de riego configurado.

- hh:mm: horas y minutos.
- m3: metros cúbicos.
- m3/ha: metros cúbicos por hectárea. Necesita que esté configurado el área de cada sector. Con el área y su coeficiente corrector determina los m3 de riego que le corresponden.
- mm'ss": minutos y segundos.
- hh:mm/ha: tiempo por hectárea. Necesita tener configurado el caudal previsto y el área de cada sector. La programación del riego es en m3/ha pero el riego se hará en hh:mm. Con el área y su coeficiente corrector determina los m3 de riego que le corresponden, y con el caudal previsto lo convierte en tiempo (hh:mm). Ideal para regar en m3/ha y no se dispone de un contador de riego.

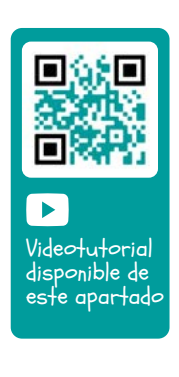

Preriego: tiempo o volumen que debe pasar antes de empezar la fertilización. Las unidades y formato son las mismas que el riego. A 0 la fertilización empieza igual que el riego.

Postriego: tiempo o volumen que debe pasar entre que termina la fertilización y termina el programa. Las unidades y formato son las mismas que el riego. Si cuando llega al postriego todavía no ha acabado con el fertilizante se para y se registra la anomalía 26. Si se riega y fertiliza por tiempo, y la fertilización es serie o paralelo, no hace falta poner prerie-go, se calcula automáticamente en función del postriego y el tiempo de fertilización.

#### PARÁMETROS PROGRAMAS

Programa 12 Días de la semana: no Prioridad: 1 Programa 12 Condicionantes: 05 06 00 00 00 Programa 12 Tiempo de seguridad entre inicios: 00:00 Programa 12 Texto: abcdefghi

Días de la semana *(Si | No)*: si el tipo de inicio es secuencial no se pregunta.

- Si: el programa va a preguntar los días de la semana. Por ejemplo, regar los lunes y jueves.
- No: el programa va a regar por frecuencia de días. Por ejemplo, regar cada 3 días.

Prioridad *(0 ... 9*): cuando se inicia un programa y hay otro regando, el que tenga más prioridad riega y el otro queda aplazado, si comparten sectores no se va a aplazar. En caso de que no tenga prioridad asignada puede haber varios programas activos al mismo tiempo siempre que no compartan sectores o fertilizantes. A 0 no hay prioridad, a 1 prioridad máxima, a 9 prioridad mínima.

Condicionantes *(00 ... 30*): se pueden configurar hasta cinco condicionantes que afecten al programa. Dejando a 0 no hay condicionante. Mediante los condicionantes se puede iniciar y parar el programa, modificar riego y fertilizante, parar por alarmas, etc. Los programas con inicio secuencial no pueden tener condicionantes de inicio.

Tiempo de seguridad entre inicios *(00:00 ... 23:59*): cuando el programa inicia por condicionante no se podrá volver a iniciar hasta que pase el tiempo que se configura aquí. Es una seguridad para evitar riegos continuos si se avería el sensor. A 0 no hay control. Sólo se pregunta si el programa inicia por condicionante.

Texto *(0 ... 9 caracteres*): texto identificativo del programa.

## <span id="page-23-0"></span>5.5. SECTORES

Los sectores son las salidas donde van conectadas las válvulas de riego. Los sectores se relacionan con motores y el contador de riego. En el historial se guarda el riego y fertilizante que va acumulando cada sector. El Agrónic 2500 puede gestionar hasta 30 sectores.

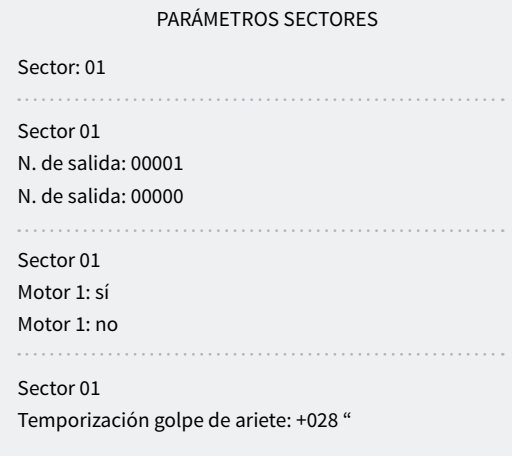

#### Sector *(0 ... 30)*: número de sector.

N. de salida: la primera pregunta corresponde a la salida digital donde va conectada la electroválvula. Esta salida no se puede asignar a ningún otro sector o general.

N. de salida: la segunda pregunta corresponde a la salida digital auxiliar. Puede ser común con otros sectores. Se activa siempre que alguno de los sectores que la tenga configurada esté activado.

Para la codificación consultar el apartado ['6 Codifica](#page-44-0)[ción entradas y salidas'](#page-44-0).

Motor 1 y 2 *(Si | No)*:

• Si: si el sector necesita que esté activado el motor 1 y/o el 2 para regar.

Temporización golpe de ariete *(-127 ... 000 ... +127)*: tiempo en segundos de retardo entre la apertura y cierre de sectores consecutivos y con generales.

- Con valor positivo: al entrar en riego abre inmediatamente y al finalizar mantiene abierta la válvula los segundos programados.
- Con un valor negativo: retrasa la apertura con los segundos programados y al finalizar cierra inmediatamente. Puede haber la excepción de que el sector sea el último de una secuencia de riego y aplique la temporización de parada del motor.

Ejemplo de temporizaciones aplicadas en el riego secuencial de tres sectores:

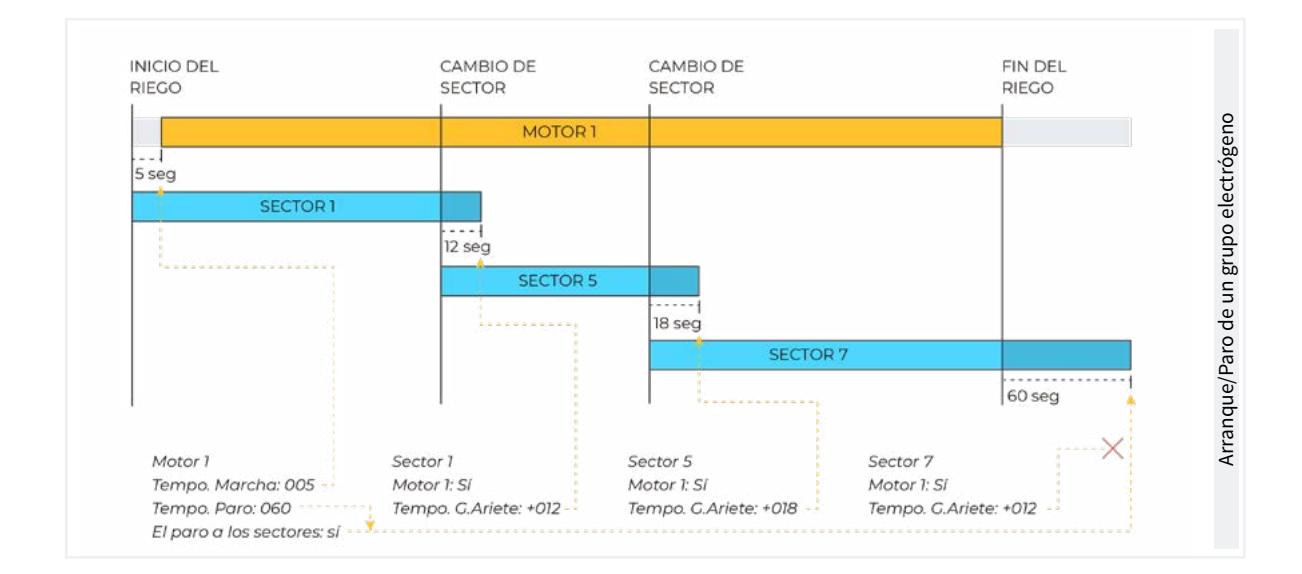

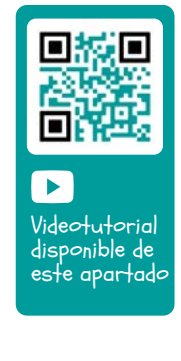

#### PARÁMETROS SECTORES

 $\cdots$ 

 $\cdots$ 

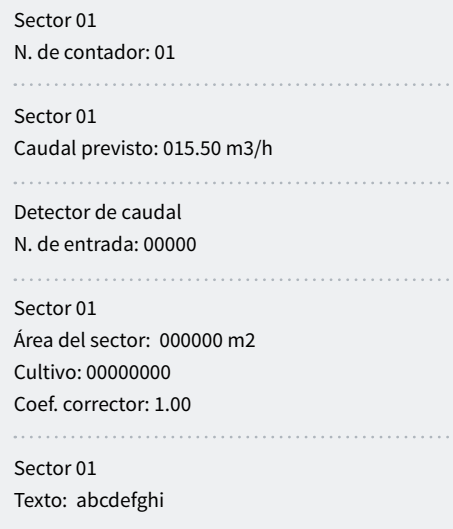

N. de contador *(0 ... 10)*: número del sensor contador asignado al sector. Si el riego es por volumen es necesario asignar el contador.

Caudal previsto *(000.00 ... 655,35)*: es el caudal que consume el sector por goteros, aspersores, etc. Se usa para repartir los volúmenes de riego y fertilizante en los historiales y acumulados de los sectores que riegan a la vez.

Detector de caudal. Entrada: cada sector puede tener

un sensor digital para detectar el paso de caudal. Este sensor genera el registro 60 en los siguientes casos: cuando el sector está activado y no pasa de agua, o cuando el sector está parado y pasa agua. En parámetro de instalador se configura el tiempo de retraso antes de hacer el registro. El estado del detector de caudal se muestra en la consulta del sector. En este parámetro se configura en que entrada digital está conectado el sensor. Para la codificación consultar el apartado ['6](#page-44-0)  [Codificación entradas y salidas'](#page-44-0).

Área del sector *(000000 ... 999999 m2 )*: área que va a regar el sector (1ha=10000 m2). El área del sector se usa cuando se riega por m3/ha y hh:mm/ha.

Cultivo: tipo de cultivo que riega el sector. Se usa para la programación masiva y solo con VEGGA.

Coef. corrector *(0.00 ... 1.00 ... 2.55)*: coeficiente corrector del riego. Sólo se usa si el programa donde está configurado el sector el riego es por m3/ha. La cantidad de riego del programa se multiplica por este coeficiente (de 0.00 a 2.55). Si se deja a 1.00 el valor no se modifica. Si un programa tiene configurado más de un sector se usa el coeficiente del primero.

Texto *(0 ... 9 caracteres*): texto identificativo del sector.

El apartado de Consulta Comunicaciones está detallado en el Manual Comunicaciones *r1850*

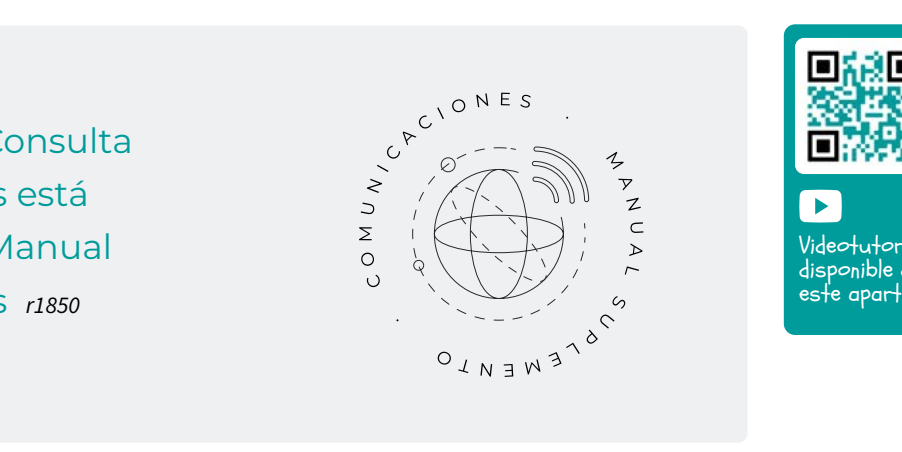

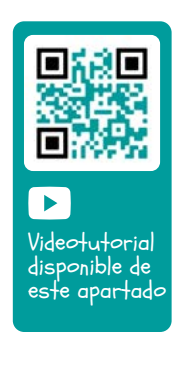

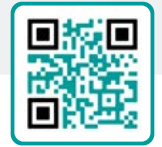

## <span id="page-25-0"></span>5.6. CONDICIONANTES

Los condicionantes son controles que actúan sobre programas de riego y registros a partir del valor de los sensores. El condicionante se relaciona con los programas en "Parámetros – Programas".

A un condicionante se le asigna un tipo de operativa (paro, inicio, modificar, aviso, etc.), un origen (sensor digital, analógico, contador, caudal, etc.), unas referencias para entrar en la operativa, el tipo de registro y si envía SMS.

Condicionante *(0 ... 30)*: número de condicionante a configurar.

Tipo *(No configurado | Paro definitivo | Paro temporal | Paro condicional | Inicio | Inicio/Paro | Aviso | Modifica riego | Modifica fert. | Fin por lluvia | Presost. filtros | Presost. diesel | Paro fert.*): operativa del condicionante

- No configurado: el condicionante no se usa.
- Paro definitivo: para los programas asociados hasta que se rearme manualmente.
- Paro temporal: para los programas asociados hasta el próximo inicio de programa.
- Paro condicional: para los programas asociados mientras el condicionante está activo.
- Inicio: cuando se activa el condicionante inicia los programas asociados.
- Inicio / Paro: al activase el condicionante inicia los programas asociados y cuando se desactiva se paran.
- Aviso: cuando se activa o desactiva el condicionante hace un registro.
- Modifica riego: cuando inicia un programa permite modificar la cantidad de riego.
- Modifica fert.: cuando inicia un programa permite modificar la referencia de CE, si fertiliza por CE, o las unidades de fertilizante, si fertiliza de forma uniforme.
- Fin por lluvia: cuando ha llovido una cantidad determinada no arranca el riego o lo para si está activo.
- Presost. filtros: para iniciar la limpieza de filtros.
- Presost. diesel: para indicar que el motor diésel está activado.
- Paro fert.: al activarse el condicionante para la fertilización pero el riego continua.

Videotutorial disponible de este apartado Ver video

Origen *(Sensor digital | Sensor analógico | Sensor contador | Error de caudal | Comunicación*): tipo de sensor o salida asociado al condicionante.

- Sensor digital: asociado a un sensor digital.
- Sensor analógico: asociado a un sensor analógico.
- Sensor contador: asociado a un sensor contador. Usa la lectura del caudal instantáneo o el acumulado según tipo de condicionante.
- Error de caudal: asociado a un sensor contador (errores de caudal alto y bajo, no recibir pulsos cuando riega, recibir pulsos cuando no riega).
- Comunicación: asociado al estado de la comunicación con los módulos AgroBee-L, el ordenador o Nube.

Según el origen del condicionante se pregunta el sensor que tiene asociado. Hay casos en que no se pregunta porque va asociado a una salida, o porque el sensor ya está definido por defecto.

N. sensor digital *(0 ... 20)*: nº de sensor digital asociado. N. sensor analógico *(0 ... 40)*: nº de sensor analógico. N. sensor contador *(0 ... 10)*: nº de sensor contador.

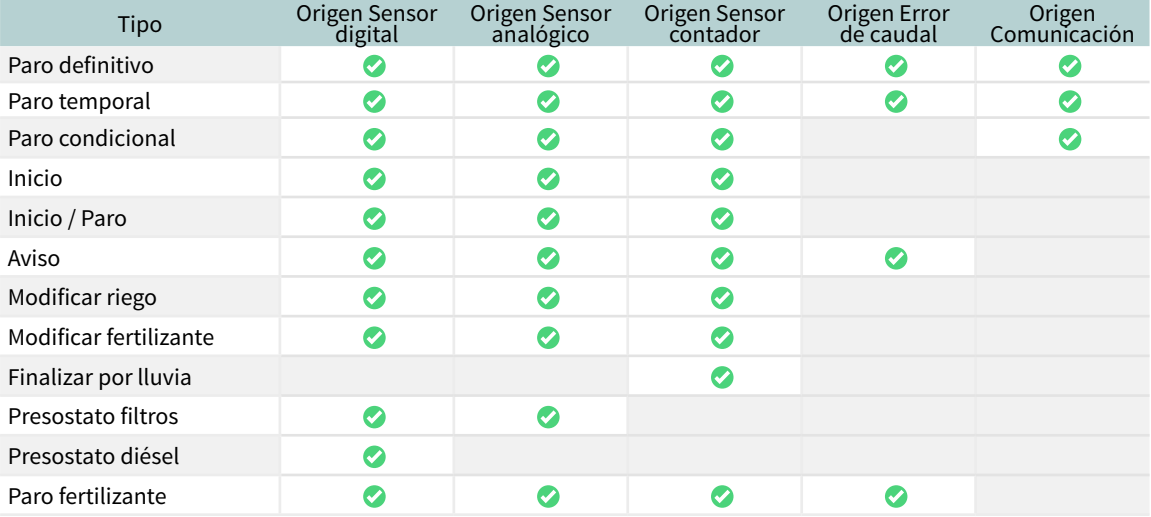

. . . . . . .

Relación de tipos de condicionantes y origen que pueden usar:

### Parámetros comunes para todos

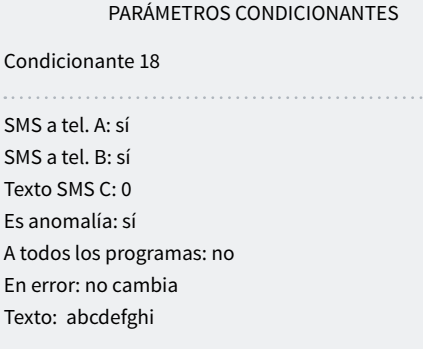

SMS a tel. A *(Si ... No*): cuando se activa el condicionante envía un SMS al teléfono A.

SMS a tel. B *(Si ... No*): cuando se activa el condicionante envía un SMS al teléfono B.

SMS a tel. C *(0 ... 6)*: cuando se activa el condicionante envía un SMS al teléfono C con el texto seleccionado.

Envío urgente *(Si ... No*): sólo se usa si el módem GPRS se desactiva en algún horario.

• Si: si el módem está desactivado se activa para enviar el SMS y vuelve a desactivarse.

• No: si el módem está desactivado el SMS se enviará cuando se active por horario.

Es anomalía *(Si ... No*): 'Si' cuando se activa el condicionante se registra como anomalía nueva.

A todos los programas *(Si ... No*):

- Si: el condicionante se asocia a todos los programas del Agrónic. No se asigna a las nebulizaciones.
- No: el condicionante se asocia a los programas que se desee dentro de 'Función - 4. Parámetros - 5. Programas'.

En error *(No cambia | No activo | Activo*): qué hacer en caso de error en el sensor asociado al condicionante.

- No cambia: el condicionante mantiene el estado.
- No activo: el condicionante pasa a desactivado.
- Activo: el condicionante pasa a activado.

Texto *(0 ... 9 caracteres*): texto identificativo del condicionante.

## <span id="page-27-0"></span>5.6.1 Paro Definitivo - Paro Temporal

### Paro Definitivo

Detiene los programas asociados hasta que se rearma manualmente.

Para rearmarlo se debe ir a 'Función - 2. Manual -6. Finalizar paros<sup>2</sup>. Cuando se rearma también se pregunta si se desea continuar con los programas que se han parado a partir del punto donde estaban. Sólo se puede activar si hay algún programa asociado regando.

### Paro Temporal

Detiene los programas asociados hasta el próximo inicio. Las unidades de riego que quedaban del programa se pierden. Sólo se puede activar si hay algún programa asociado regando.

Retraso detección *(0000 ... 9999")*: tiempo que ha de permanecer la condición para activar o desactivar el condicionante.

## Origen: sensor digital

El condicionante se activa cuando se activa el sensor digital durante un tiempo.

#### Origen: sensor analógico y sensor contador

Retraso al inicio *(0000 ... 9999")*: cuando inicia un programa durante este tiempo no se calcula el condicionante. En el caso de los programas secuenciales sólo se aplica al inicio del primer programa.

Referencia: valor del sensor a partir del cual se activa o desactiva el condicionante.

### Al superar *(Si ... No*):

- Si: el condicionante se activa si el valor del sensor es superior a la referencia (valor > referencia).
- No: el condicionante se activa si el valor del sensor es inferior a la referencia (valor < referencia).

#### Origen: error de caudal

Retraso al inicio *(0000 ... 9999")*: cuando inicia un programa durante este tiempo no se calcula el condicionante.

Margen alto *(000 ... 100 %)*: el condicionante se activa cuando el caudal instantáneo es superior al caudal previsto en este % (A 0 no hay control de margen alto).

Margen bajo *(000 ... 100 %)*: el condicionante se activa cuando el caudal instantáneo es inferior al caudal previsto en este % (A 0 no hay control de margen bajo).

Retraso sin pulso *(000 ... 255')*: tiempo en minutos que ha de pasar sin recibir pulsos del contador para activar el condicionante (A 0 no hay control de error de contador).

### Origen: Comunicación

Usa el estado de la comunicación con los AgroBee, con el PC o Nube.

### Equipo *(AgroBee | PC)*:

- AgroBee: cuando el Agrónic no tiene comunicación con el AgroBee se activa el condicionante. El condicionante solo afecta a los programas que tienen sectores con salidas asignadas al AgroBee.
- PC: cuando el Agrónic no tiene comunicación con el PC o la Nube se activa el condicionante.

Módulo *(00 ... 20)*: cuando el equipo es el AgroBee se entra el número de AgroBee. El condicionante se activa cuando no hay comunicación con alguno de los AgroBee-L (dejando a 0) o con el AgroBee-L configurado aquí.

Usuario *(0 ... 3)*: cuando el equipo es el PC se entra el número de usuario. El condicionante se activa cuando no hay comunicación con alguno de los usuarios (dejando a 0) o con el usuario configurado aquí. En el caso de que se quiera la comunicación con la Nube debe poner usuario 3.

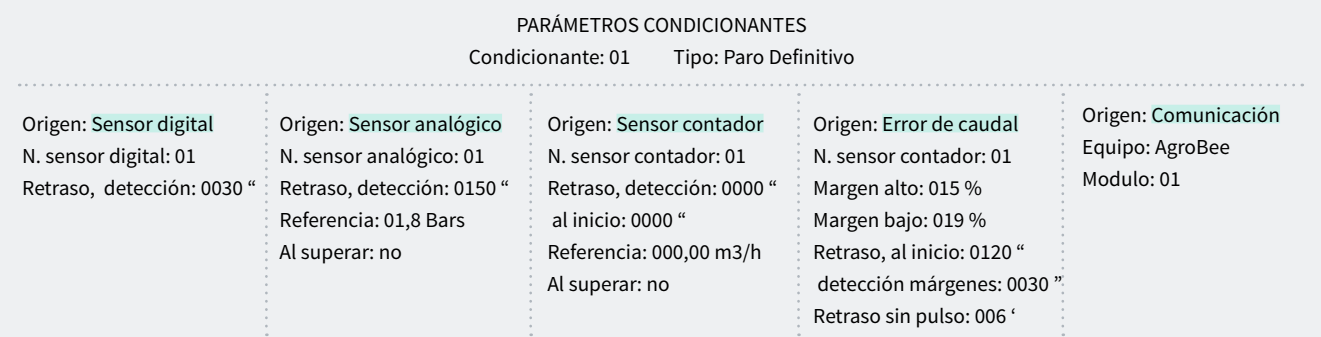

## <span id="page-28-0"></span>5.6.2 Paro Condicional

Para los programas asociados mientras el condicionante está activo, cuando pasa a no activo continua con el programa en el punto donde estaba.

Retraso detección *(0000 ... 9999")*: tiempo que ha de permanecer la condición para activar o desactivar el condicionante.

### Origen: sensor digital

El condicionante se activa cuando se activa el sensor digital durante un tiempo.

## Origen: sensor analógico

Referencia: valor del sensor a partir del cual se activa o desactiva el condicionante.

Diferencial: margen entre la activación y la desactivación del condicionante.

## Al superar *(Si ... No*):

- Si: Si (valor > referencia) condicionante activo. Si (valor < referencia - diferencial) condicionante no activo.
- No: Si (valor < referencia) condicionante activo. Si (valor > referencia + diferencial) condicionante no activo.

#### Origen: Comunicación

Usa el estado de la comunicación con los AgroBee, con el PC o Nube.

Equipo *(AgroBee | PC)*:

- AgroBee: cuando el Agrónic no tiene comunicación con el AgroBee se activa el condicionante. El condicionante solo afecta a los programas que tienen sectores con salidas asignadas al AgroBee.
- PC: cuando el Agrónic no tiene comunicación con el PC o la Nube se activa el condicionante.

Módulo *(00 ... 20)*: cuando el equipo es el AgroBee se entra el número de AgroBee. El condicionante se activa cuando no hay comunicación con alguno de los AgroBee-L (dejando a 0) o con el AgroBee-L configurado aquí.

Usuario *(0 ... 3)*: cuando el equipo es el PC se entra el número de usuario. El condicionante se activa cuando no hay comunicación con alguno de los usuarios (dejando a 0) o con el usuario configurado aquí. En el caso de que se quiera la comunicación con la Nube debe poner usuario 3.

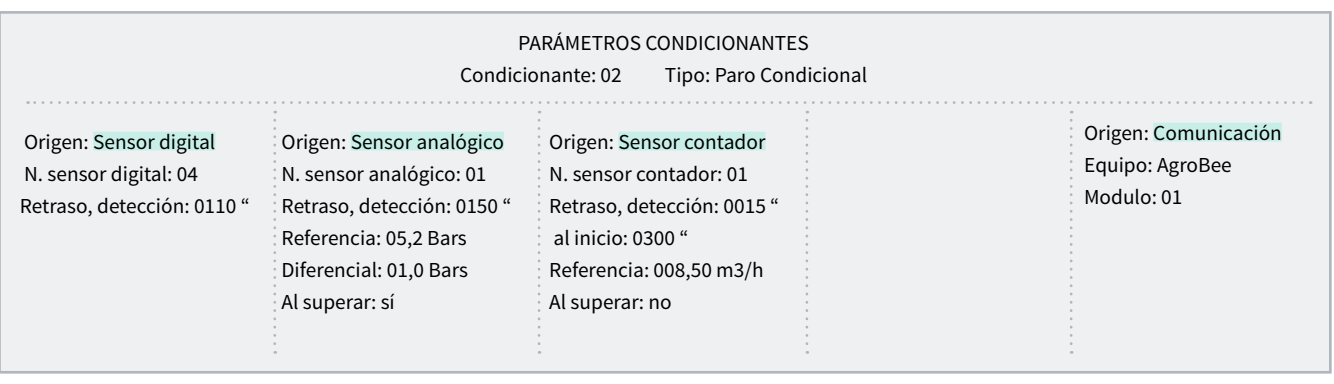

## <span id="page-29-0"></span>5.6.3 Inicio – Inicio y Paro

### Inicio

Inicia los programas asociados cuando el condicionante se activa. Este condicionante se puede limitar con el horario activo del programa.

## Inicio/Paro

Inicia los programas asociados cuando el condicionante se activa y los para cuando se desactiva o termina las unidades de riego. Este condicionante se puede limitar con el horario activo del programa.

Retraso detección *(0000 ... 9999")*: tiempo que ha de permanecer la condición para activar o desactivar el condicionante.

## Origen: sensor digital

El condicionante se activa cuando se activa el sensor digital durante un tiempo.

## Origen: sensor analógico y sensor contador

Referencia: valor del sensor a partir del cual se activa o desactiva el condicionante.

Diferencial: margen entre la activación y la desactivación del condicionante.

Al superar *(Si ... No*):

- Si: Si (valor > referencia) condicionante activo. Si (valor < referencia - diferencial) condicionante no activo.
- No: Si (valor < referencia) condicionante activo. Si (valor > referencia + diferencial) condicionante no activo.

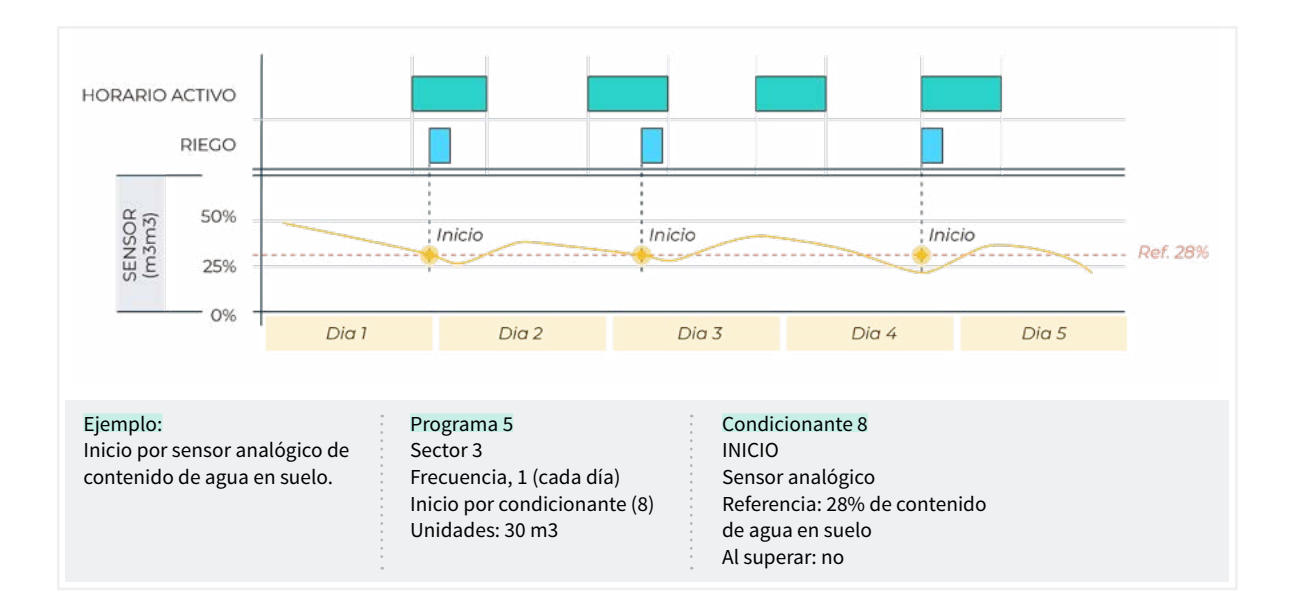

## <span id="page-30-0"></span>5.6.4 Aviso

El Aviso no actúa sobre programas, sólo hace un registro cuando se activa y uno cuando se desactiva. Este registro se puede usar para enviar un SMS, pero sólo envía SMS cuando se activa el aviso, no cuando se desactiva. Con los avisos se pueden configurar anti-robos, anti-heladas, advertir por roturas de tuberías, errores en contadores, etc.

Retraso detección *(0000 ... 9999")*: tiempo que ha de permanecer la condición para activar o desactivar el condicionante.

## Origen: sensor digital

El condicionante se activa cuando se activa el sensor digital durante un tiempo.

## Origen: sensor analógico y sensor contador

Referencia: valor del sensor a partir del cual se activa o desactiva el condicionante.

Diferencial: margen entre la activación y la desactivación del condicionante.

## Al superar *(Si ... No*):

- Si: Si (valor > referencia) condicionante activo. Si (valor < referencia - diferencial) condicionante no activo.
- No: Si (valor < referencia) condicionante activo. Si (valor > referencia + diferencial) condicionante no activo.

#### Origen: error de caudal.

Margen alto *(000 ... 100 %)*: el condicionante se activa cuando el caudal instantáneo es superior al caudal previsto en este % (A 0 no hay control de margen alto).

Margen bajo *(000 ... 100 %)*: el condicionante se activa cuando el caudal instantáneo es inferior al caudal previsto en este % (A 0 no hay control de margen bajo).

Retraso al inicio *(0000 ... 9999")*: cuando inicia un programa durante este tiempo no se calcula el condicionante.

Retraso detección márgenes *(0000 ... 9999")*:tiempo que ha de permanecer la condición de margen alto o margen bajo para activar o desactivar el condicionante.

Retraso sin pulso *(000 ... 255')*: tiempo en minutos que ha de pasar sin recibir pulsos del contador para activar el condicionante (A 0 no hay control de error de contador).

Referencia para fuga *(000.00 ... 655.35)*: si no hay orden de riego que haga uso del contador se realizará el control de fuga realizando el aviso cuando supere la referencia de caudal de fuga (A 0 no hay control de fuga).

Retraso fuga *(000 ... 255')*: minutos que ha de permanecer el caudal de fuga para que se dé el aviso.

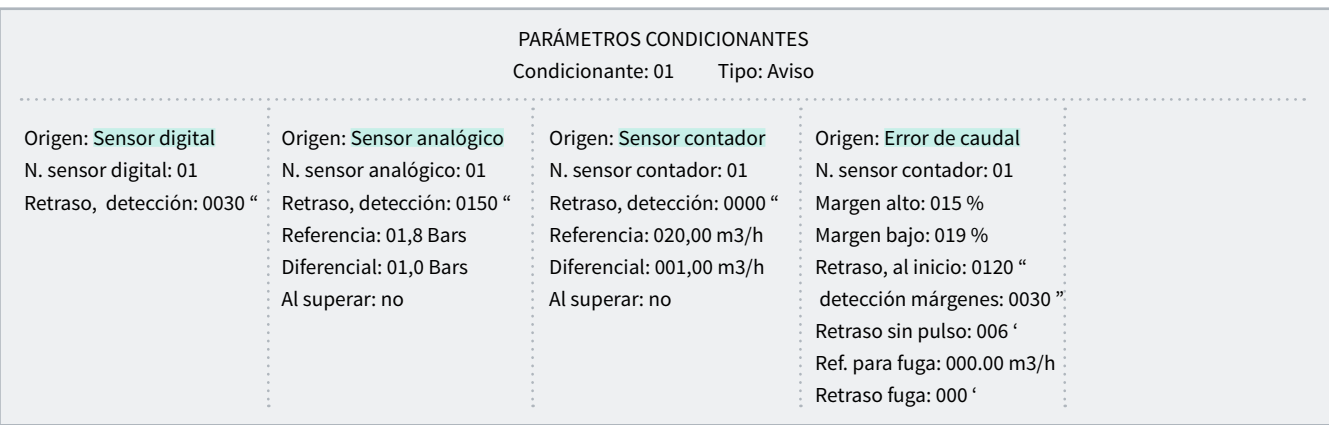

## <span id="page-31-0"></span>5.6.5 Modifica riego – Modifica fertilizante

Incrementa o disminuye las unidades de riego o fertilizante en función del valor del condicionante.

La modificación se hace en el momento que se inicia el programa.

## Origen: sensor digital

% a modificar *(-100 ... 000 ... 100)*: si el condicionante está activado en el momento de iniciar el programa modifica el riego o fertilizante en el % que se indica aquí.

## Origen: sensor analógico

Horas previas *(000 ... 255 h)*: cuántas horas anteriores al inicio del programa va a integrar el condicionante. Si se deja a 0 no hace integración, usa la última lectura del sensor. El valor de la integración se incrementa cada 10 minutos.

Referencia: valores inicial y final de la recta de integración.

% a modificar *(-100 ... 000 ... 100)*: valores inicial y final de la recta de modificación del riego o fertilizante.

#### Origen: sensor contador, acumulado

El acumulado de un sensor contador puede ser la lluvia caída en cierto tiempo.

Horas previas *(000 ... 255 h)*: para el cálculo del condicionante se usa el acumulado de las últimas horas. Aquí se configura el número de horas atrás que debe tener en cuenta.

Referencia: valores inicial y final de la recta de integración. Los valores están en litros.

% a modificar *(-100 ... 000 ... 100)*: valores inicial y final de la recta de modificación del riego o fertilizante.

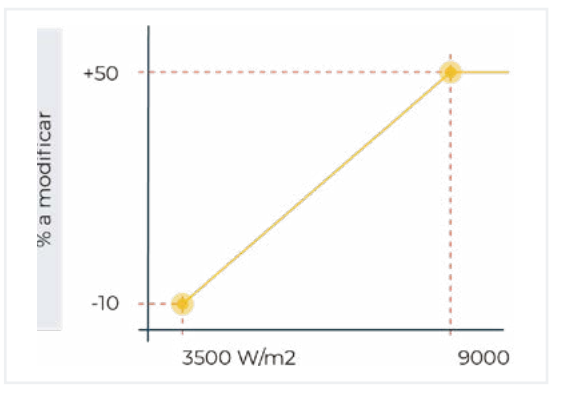

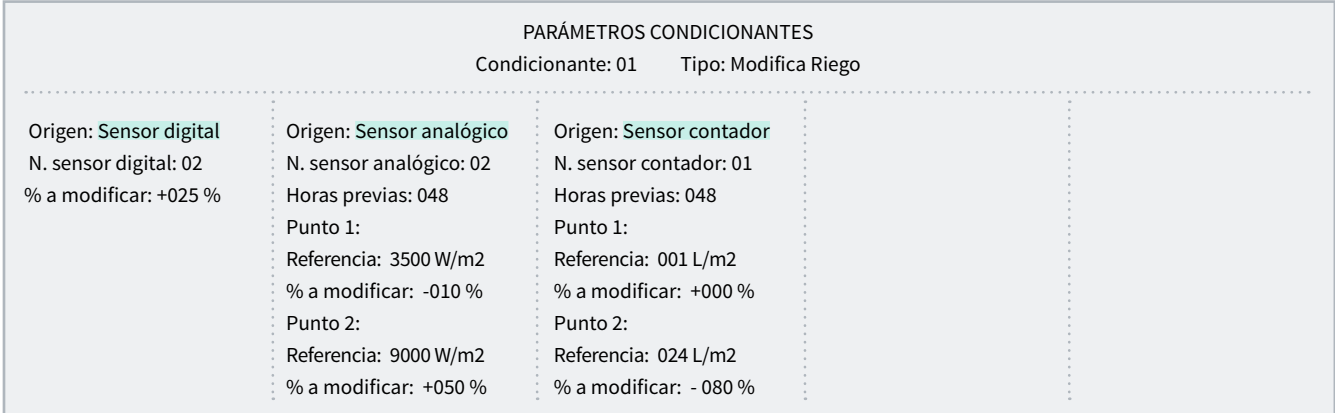

## <span id="page-32-0"></span>5.6.6 Fin por lluvia

No deja iniciar un riego, o lo para si está regando, cuando la lluvia llega a una cantidad determinada.

El origen siempre es un sensor contador.

Horas previas *(000 ... 255 h)*: para el cálculo del condicionante se usa el acumulado de las últimas horas. Aquí se configura el número de horas atrás que debe tener en cuenta.

Referencia: cantidad de agua acumulada para parar el riego.

Cuando un programa inicia por una orden manual no se tendrá en cuenta este condicionante.

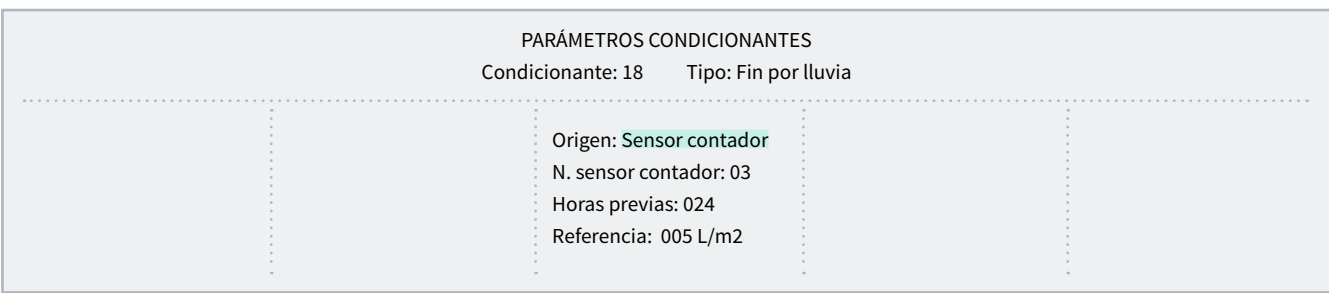

## <span id="page-33-0"></span>5.6.7 Presostato filtros

Para iniciar una limpieza de filtros cuando cae la presión entre la entrada y la salida se necesita un presostato diferencial. Este condicionante asigna el sensor del presostato a la limpieza de filtros y activa la limpieza cuando se activa el condicionante.

Retraso detección *(0000 ... 9999")*: tiempo que ha de permanecer la condición para activar o desactivar el condicionante.

## Origen: sensor digital

El condicionante se activa cuando se activa el sensor digital durante un tiempo.

## Origen: sensor analógico

Referencia: valor del sensor a partir del cual se activa o desactiva el condicionante.

Diferencial: margen entre la activación y la desactivación del condicionante.

Al superar *(Si ... No*):

- Si: Si (valor > referencia) condicionante activo. Si (valor < referencia - diferencial) condicionante no activo.
- No: Si (valor < referencia) condicionante activo. Si (valor > referencia + diferencial) condicionante no activo.

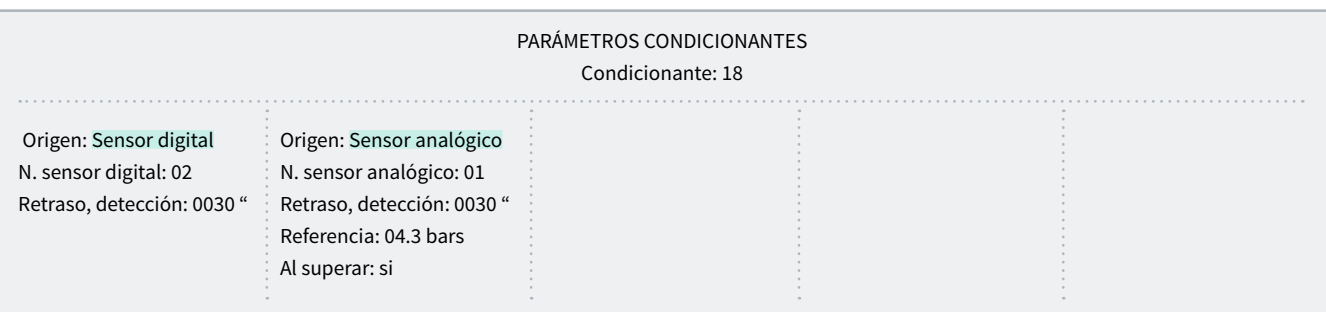

## <span id="page-34-0"></span>5.6.8 Presostato diésel

Solo se usa si hay la opción diésel activada. El presostato es un sensor digital que se activa cuando el motor diésel está en marcha. Solo puede ser un sensor digital. Retraso detección *(0000 ... 9999")*: tiempo que ha de permanecer la condición para activar o desactivar el condicionante.

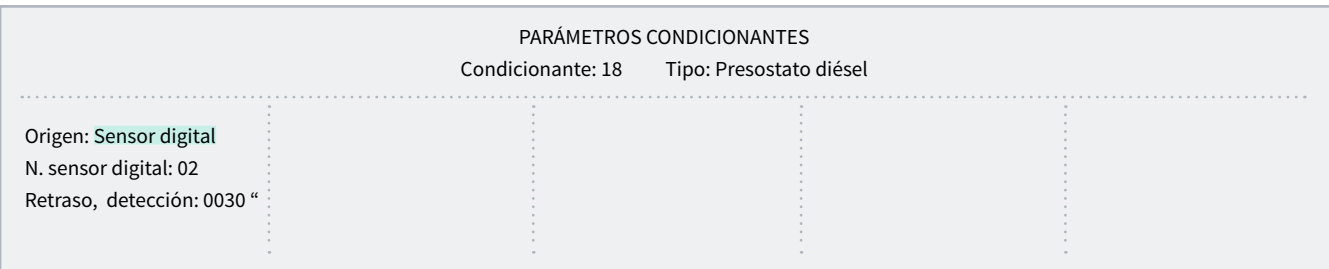

## <span id="page-35-0"></span>5.6.9 Paro fertilizante

Detiene la fertilización los programas asociados hasta el próximo inicio, el riego continua sin la fertilización. Las unidades de fertilizante que quedaban del programa se pierden. Sólo se puede activar si hay algún programa asociado regando y fertilizando. Cuando se para la fertilización registra la anomalía 26.

Retraso detección *(0000 ... 9999")*: tiempo que ha de permanecer la condición para activar o desactivar el condicionante.

### Origen: sensor digital

El condicionante se activa cuando se activa el sensor digital durante un tiempo.

#### Origen: sensor analógico y sensor contador

Retraso al inicio *(0000 ... 9999")*: cuando inicia un programa durante este tiempo no se calcula el condicionante. En el caso de los programas secuenciales sólo se aplica al inicio del primer programa.

Referencia: valor del sensor a partir del cual se activa o desactiva el condicionante.

#### Al superar *(Si ... No*):

- Si: el condicionante se activa si el valor del sensor es superior a la referencia (valor > referencia).
- No: el condicionante se activa si el valor del sensor es inferior a la referencia (valor < referencia).

#### Origen: error de caudal

Retraso sin pulso *(000 ... 255')*: tiempo en minutos que ha de pasar sin recibir pulsos del contador para activar el condicionante (A0 no hay control de error de contador).

#### Origen: Comunicación

Usa el estado de la comunicación con los AgroBee, con el PC o Nube.

Equipo *(AgroBee | PC)*:

- AgroBee: cuando el Agrónic no tiene comunicación con el AgroBee se activa el condicionante. El condicionante solo afecta a los programas que tienen sectores con salidas asignadas al AgroBee.
- PC: cuando el Agrónic no tiene comunicación con el PC o la Nube se activa el condicionante.

Módulo *(01 ... 20)*: cuando el equipo es el AgroBee se entra el número de AgroBee. El condicionante se activa cuando no hay comunicación con alguno de los AgroBee-L (dejando a 0) o con el AgroBee-L configurado aquí.

Usuario *(0 ... 3)*: cuando el equipo es el PC se entra el número de usuario. El condicionante se activa cuando no hay comunicación con alguno de los usuarios (dejando a 0) o con el usuario configurado aquí. En el caso de que se quiera la comunicación con la Nube debe poner usuario 3.

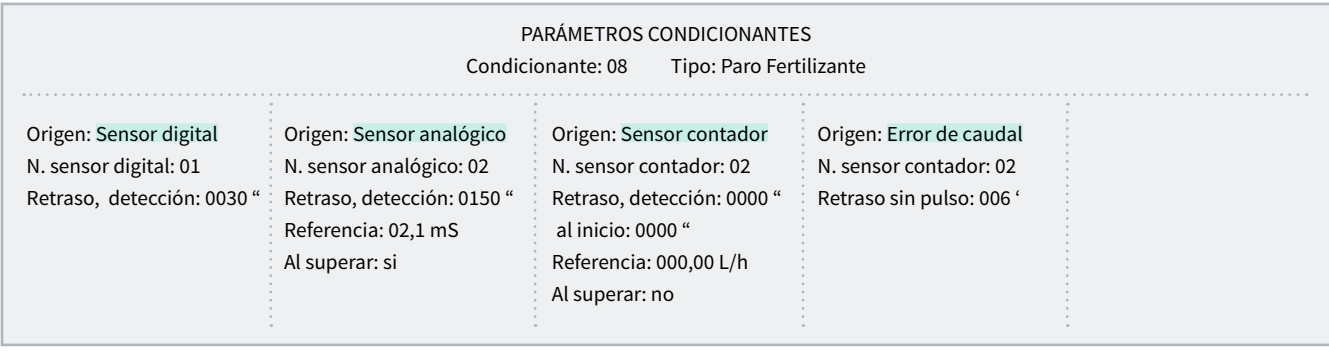

## <span id="page-36-0"></span>5.7. SENSORES

Hay tres tipos de sensores:

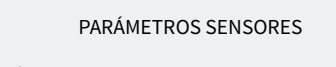

- 1. Digitales
- 2. Analógicos
- 3. Contadores

Digitales: sensores todo/nada conectados a entradas digitales. Puede haber un total de 20.

Analógicos: sensores de corriente (4-20 mA) o de tensión (0-20 V) conectados a entradas analógicas, dispositivos SDI12 o módulos AgroBee o AgroBee-L. Puede haber un total de 40.

Contadores: sensores emisores de pulsos (contadores de riego, fertilizante o pluviómetros) conectados a entradas digitales. Puede haber un total de 10.

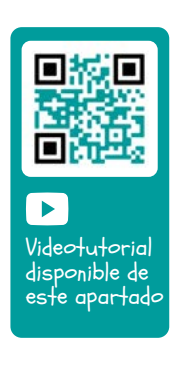

## 5.7.1 Sensores digitales

Un sensor digital actúa abriendo y cerrando un contacto. Ejemplo: presostatos, termostatos, niveles de balsas, detector de puerta abierta, etc. En la base del Agrónic están identificadas como D1 a D6.

PARÁMETROS SENSORES DIGITALES

Sensor: 01 N. de entrada: 00003 Estado, normalmente abierto: sí Texto: abcdefghi

Sensor *(00 ... 20*): número de sensor digital que se va a configurar.

N. de entrada: entrada digital donde va conectado el sensor. Para la codificación consultar el apartado '6 [Codificación entradas y salidas'](#page-44-0).

Estado, normalmente abierto *(Si ... No*):

- Si: el sensor marca ' 1 ' cuando hay continuidad entre CD y la entrada correspondiente.
- No: el sensor marca ' $1$ ' cuando no hay continuidad entre CD y la entrada correspondiente.

Texto *(0 ... 9 caracteres*): texto identificativo del sensor.

## <span id="page-37-0"></span>5.7.2 Sensores analógicos

Un sensor analógico actúa entregando un corriente o un voltaje proporcional a lo que mide. Ejemplo: temperatura, radiación, presión, viento, humedad, etc.

PARÁMETROS SENSORES ANALÓGICOS

- 1. Sensores
- 2. Formatos

### Sensores

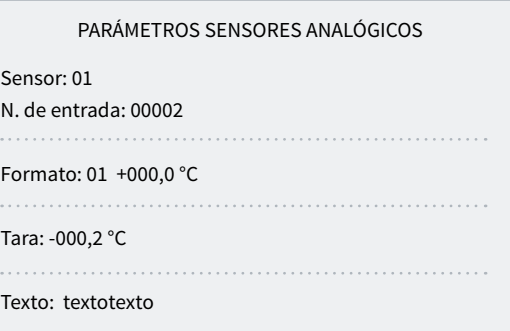

Sensor *(00 ... 40*): número de sensor analógico que se va a configurar.

N. de entrada: entrada analógica donde va conectado el sensor. Para la codificación consultar el apartado ['6 Codificación entradas y salidas'](#page-44-0). Si el sensor está conectado a un AgroBee o AgroBee-L es necesario configurar el módulo antes que el sensor.

Formato *(01 ... 31*): número de formato que usa el sensor. Hay sensores internos o de AgroBee en que el formato se configura automáticamente.

Tara: valor que se va a sumar o restar a la lectura del sensor.

Texto *(0 ... 9 caracteres*): texto identificativo del sensor.

Si el sensor está conectado a un dispositivo SDI12 o a un módulo AgroBee o AgroBee-L es necesario configurar el módulo antes que el sensor.

#### Formatos

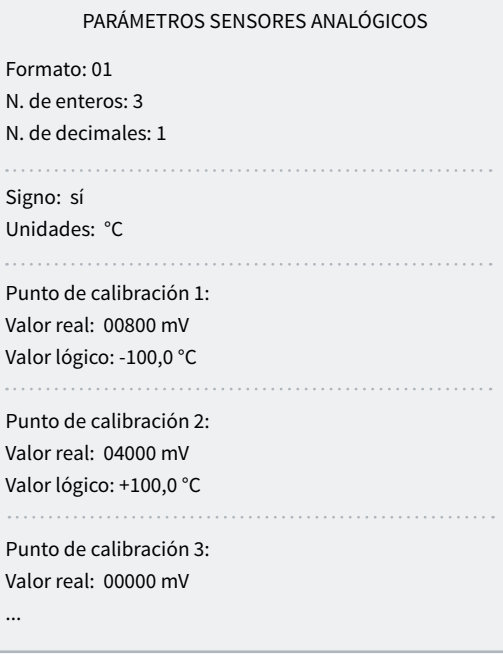

Con el formato se indican las unidades del sensor y la relación entre la tensión leída por la entrada y los valores de lectura del sensor.

Formato *(01 ... 31*): número de formato que se va a configurar.

N. de enteros *(1 ... 5*): cuántos enteros tiene la lectura del sensor.

N. de decimales *(1 ... 4*): cuántos decimales tiene la lectura del sensor.

Signo *(Si ... No*):

- Si: la lectura del sensor puede ser negativa.
- No: la lectura del sensor es siempre positiva.

Unidades *(0 ... 5 caracteres*): Texto descriptivo de las unidades.

### Puntos de calibración.

Hay hasta cuatro puntos de calibración, lo que permite poder configurar sensores que no sean lineales. Si no se usan se pueden dejar a 0.

Valor real: lectura de la entrada analógica en milivoltios. Si es por corriente se debe convertir teniendo en cuenta que hay una resistencia de 200 ohmios, 4 mA = 800 mV, 20 mA = 4000 mV.

Valor lógico: valor lógico que corresponde al valor real anterior. Va en las unidades y formato que se ha definido anteriormente.

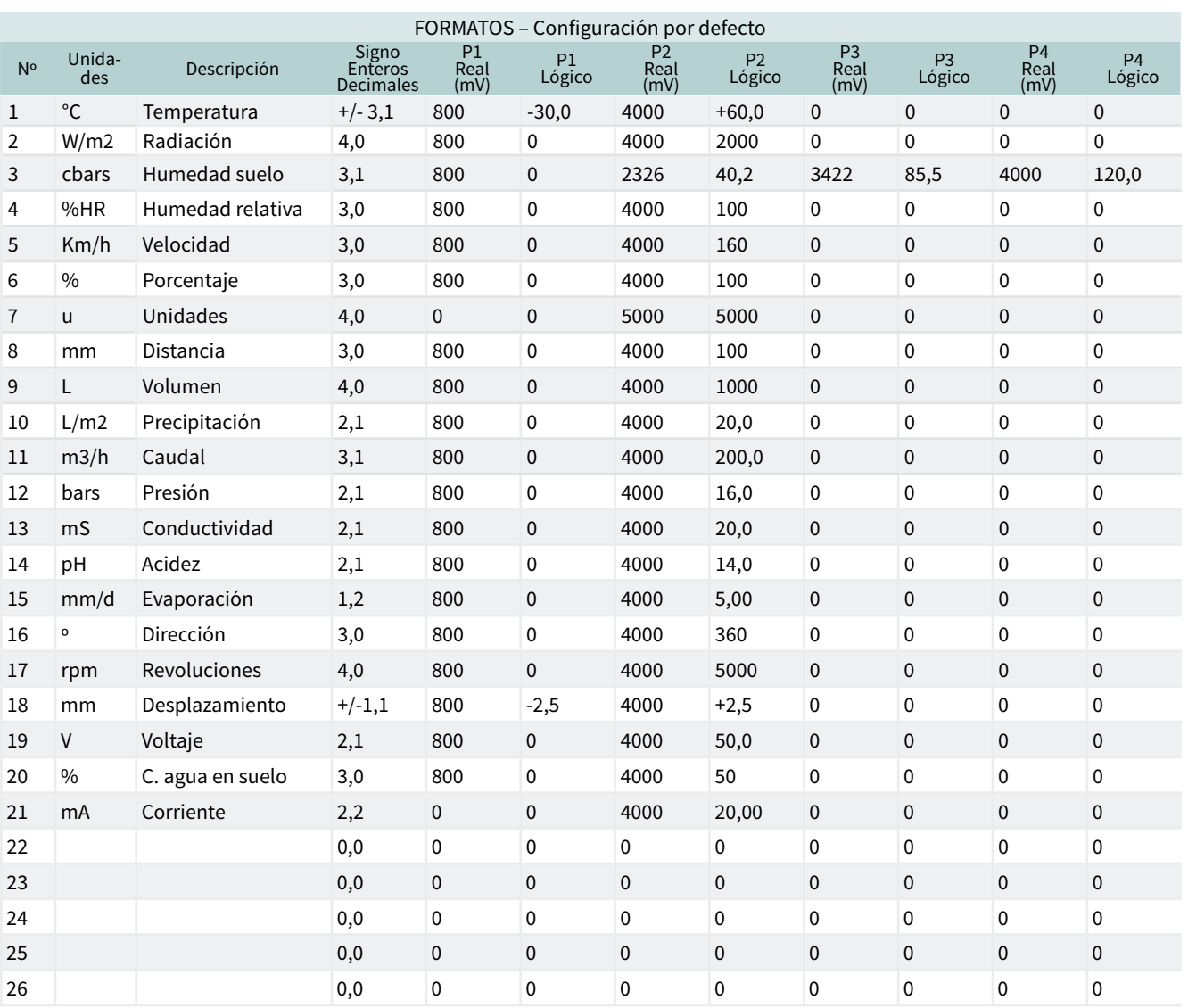

## <span id="page-39-0"></span>5.7.3 Sensores contadores

Un sensor contador recibe información sobre el volumen y caudal de agua que pasa por la tubería, y en el caso de los pluviómetros de la lluvia caída.

Los sensores contadores van conectados a una entrada digital. Si la entrada digital es de la base, en 'Función - 4. Parámetros - 10. Instalador - 5. Varios', puede configurarse un filtro anti-rebotes, y permite un máximo de 5 pulsos por segundo.

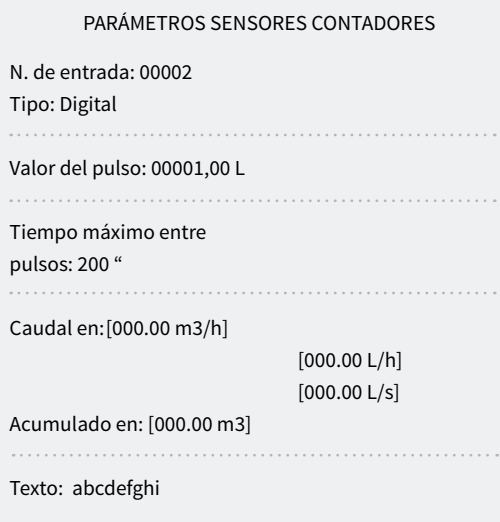

Sensor *(00 ... 10*): número de sensor analógico que se va a configurar.

N. de entrada: entrada digital donde está conectado el contador. Para la codificación consultar el apartado '[6](#page-44-0) [Codificación entradas y salidas](#page-44-0)'.

#### Tipo *(Digital | Pluviómetro)*:

- Digital: el contador cierra un contacto, produciendo un pulso, cada vez que pasa un volumen de agua conocido. Contando el tiempo entre dos pulsos se calcula el caudal. Tiene que conectarse a una entrada digital del Agrónic o módulos AgroBee.
- Pluviómetro: el pluviómetro tiene una cucharilla que se va llenando con la lluvia; cuando está llena se vacía automáticamente generando un pulso. Cada pulso equivale a una cantidad de agua por m2.

Valor del pulso *(00000,00 ... 90000,00 L*): volumen que mide cada pulso.

Tiempo máximo entre pulsos *(000 ... 999"*): si después de recibir un pulso pasa más de este tiempo el caudal instantáneo va a 0.

Caudal en *(m3/h | L/h | L/s)*:

- 000.00 m3/h: metros cúbicos por hora.
- 000.00 L/h: litros por hora.
- 000.00 L/s: litros por segundo.

Acumulado en *(0000 m3 | 0000.0 m3 | 000.00 m3 | 0000 L | 000.0 L | 000.00 L | 0000 L/m2 | 000.0 L/m2 | 000.00 L/m2)*: unidades en que se guarda el acumulado de volumen en el historial.

Texto *(0 ... 9 caracteres*): texto identificativo del sensor.

## <span id="page-40-0"></span>5.8. VARIOS

#### PARÁMETROS VARIOS

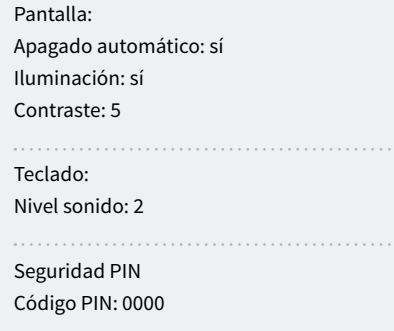

### Pantalla

Apagado automático *(Si ... No*):

- Sí: la pantalla se apaga a los 5' de no tocar ninguna tecla.
- No: la pantalla está siempre encendida.

### Iluminación *(Si ... No*):

- Si: la pantalla tiene la iluminación activada.
- No: la pantalla tiene la iluminación parada.

Contraste *(00 ... 05 ... 10*): nivel de contraste de la pantalla.

### Teclado.

. . . . . . . . . . . .

Nivel sonido *(0 ... 2 ... 5*): duración del sonido al pulsar una tecla.

## Seguridad PIN.

Al igual que los teléfonos móviles, el Agrónic puede protegerse con un código PIN para que no pueda usarse en caso de robo. Si el Agrónic está más de 10 minutos sin alimentación, cuando se alimente de nuevo va a preguntar el código PIN. Si por tres veces no se entra el código correcto el Agrónic queda bloqueado pidiendo el código de desactivación (PUK). Para conseguirlo tiene que ponerse en contacto con PROGRÉS. Aunque el Agrónic esté bloqueado los programas se siguen ejecutando normalmente y si hay conexión con Agrónic APP / VEGGA / Agrónic PC funcionará con normalidad.

Si una vez entrado se desea cambiar el código PIN, primero debe entrarse el PIN actual, sino no lo deja cambiar.

Código PIN *(0000 ... 9999*): código de seguridad. A 0 no se va a usar la protección PIN.

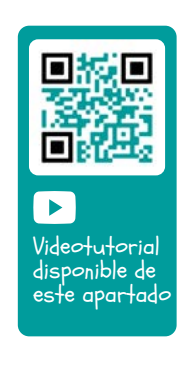

## <span id="page-41-0"></span>5.9. INSTALADOR

En este apartado hay los parámetros menos usuales de cambiar una vez realizada la instalación del equipo.

La entrada a este apartado va protegida con un código de acceso que, en caso de necesitarse, debe solicitarlo a Progrés.

#### PARÁMETROS INSTALADOR

- 1. Borrado
- 2. Eventos
- 3. Códigos de acceso
- 4. Act. de opciones
- 5. Varios
- 6. Comunicaciones
- 7. Idioma
- 8. Actualizar software
- 9. Copia seguridad

## 5.8.1 Borrado

Permite realizar un borrado total de la memoria, borrado de memoria RAM, de los registros, programas y sectores, etc.

## 5.8.2 Eventos

Para cada uno de los eventos que registra el Agrónic se configura el tipo y como actuará cuando se produzca.

Como excepción hay los eventos del 33 al 44, que son los condicionantes, que se configuran para cada uno en parámetros.

La lista completa de los eventos se puede ver en el apartado [9.3.].

Evento *(01 ... 60*): número de evento que se va a configurar.

Es anomalía *(Si ... No*):

- Si: el evento se registra como anomalía. Cuando se produce se indica en la consulta general. Se muestra en el apartado de anomalías y en el registro de actuación. Es para eventos que se quieran ver rápidamente cuando se producen.
- No: el evento se registra como actuación. Se muestra en el apartado del registro de actuación. Es para eventos que no sea importante verlos cuando se producen.

Los siguientes parámetros solo se preguntan si hay el módem instalado.

SMS a tel. A *(Si ... No*): cuando se activa el condicionante envía un SMS al teléfono A.

SMS a tel. B *(Si ... No*): cuando se activa el condicionante envía un SMS al teléfono B.

SMS a tel. C *(0 ... 6*): cuando se activa el condicionante envía un SMS al teléfono C con el texto seleccionado.

Envío urgente *(Si ... No*): solo se usa si el módem GPRS se desactiva en algún horario.

- Si: si el módem está desactivado se activa para enviar el SMS y vuelve a desactivarse.
- No: si el módem está desactivado el SMS se enviará cuando se active por horario.

## 5.8.3 Códigos de acceso

Posibilita el acceso limitado a los apartados de Parámetros, Funciones o Borrado de acumulados, in-troducir aquí la cifra de 4 dígitos que se pedirá para acceder. Dejar el valor a 0 si no es necesario.

## 5.8.4 Activación de opciones

Para poder activar o desactivar opciones una vez se ha instalado el equipo, para activar entrar el código suministrado por Progrés y para desactivar entrar un código erróneo. En las opciones activadas aparecerá un ' \* ' a la derecha del texto de la opción.

## 5.8.5 Varios

#### Programas

- Límite de sectores *(1 ... 8*): en la base del Agrónic solo permite regar a la vez los sectores que se indique aquí. Si tienen que regar más sectores quedan aplazados hasta que termine algún otro. Se usa para que no haya una sobrecarga de consumo en el transformador de las salidas.
- Límite de sensores en programa *(1 ... 8*): en cada programa de riego se pueden activar de 1 a 4 sectores. Aquí se configura cuan-tos sectores se pregunta en el programa.
- Secuenciales alternos *(Si ... No*): cuando se desee que una secuencia de programas no empiece siempre por el mismo (si/no). Por ejemplo, si se enlaza los programas 1, 2 y 3, la primera vez se inicia con el programa 1, la segunda vez con el 2, y así repetidamente.
- Secuencial con 99:00? *(Si ... No*): poner a 'Si' para poder indicar que un programa es secuencial de otro en la hora de inicio. Ejemplo: para indicar que el programa es secuencial del 2 se pone 99:02.
- En riego por volumen preguntar tiempo *(Si ... No*): poner a 'Si' para poder poner un tiempo máximo de riego cuando las unidades son por volumen.

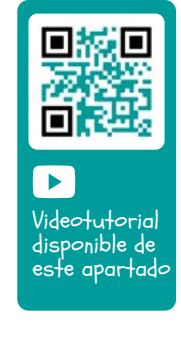

<span id="page-42-0"></span>Este tiempo se da por seguridad.

- Horario activo *(Si ... No*): con 'Si' va a preguntar en 'Función - 1. Programa' el horario activo.
- Periodo activo *(Si ... No*): con 'Si' va a preguntar en 'Función - 1. Programa' el periodo activo.
- Activaciones *(Si ... No*): con 'Si' va a preguntar en 'Función - 1. Programa' las activaciones.
- Fuera del horario activo, finalizar riego *(Si ... No*):
	- ‒ Si: si el programa llega al final del horario activo y no ha acabado, continua con el riego.
	- ‒ No: si el programa llega al final del horario activo y no ha acabado, para el riego.
- Formato en volumen *(00000 m3 | 0000.0 m3 | 000.00 m3) | (00000 L | 0000.0 L | 000.00 L)*: cuando las unidades sean por volumen aquí se determina en que formato se entrarán.

### Fertilización

- Tipo de fertilización *(serie | paralelo | uniforme):* se indica como se inyectan los fertilizantes en el riego, uno tras otro (serie), todos a la vez (paralelo) o bien todos a la vez en diferentes dosis (uniforme).
- Unidades de fertilizante *(hh:mm | mm' ss" | liters | liters/ha):* se indica que unidades de fertilizante se van a usar: tiempo o volumen. Estas unidades son comunes para todos los programas. Las unidades de riego se configuran para cada programa.
- Paro al limpiar filtros *(Si ... No*): con 'Si' se para la fertilización temporalmente cuando se hace una limpieza de filtros.

#### Sectores

• Detector de caudal. Retraso *(00'00" ... 99'59"*): cuando el sector cambia de abierto a cerrado se espera este tiempo antes de comprobar que no pasa agua. Cuando el sector cambia de cerrado a abierto se espera este tiempo antes de comprobar que pasa agua. Se deben tener en cuenta los retrasos producidos por las comunicaciones si hay módulos o por el llenado de tuberías.

#### Entradas y salidas

- Válvula latch *(2 hilos | 3 hilos | 2 h.inv*): si la base del Agrónic es latch se puede configurar que tipo de solenoides hay. Si se selecciona 3 hilos se permite configurar las salida M1 y M2 como latch 2 hilos.
- Tensión latch *(12 V | 22 V*): se selecciona la tensión de disparo latch.
- M1-Tension latch *(12 V | 22 V*): tensión de disparo latch para M1.
- M1-Tiempo latch *(93.7 | 125.0 | 156.2 | 187.5 | 218.7 |*

*250.0 | 281.2 | 312.5 | 343.7 | 375.0 | 406.2 | 437.5 | 468.7 | 500.0*): tiempo de disparo latch para M1.

- M2-Tension latch *(12 V | 22 V*): tensión de disparo latch para M2.
- M2-Tiempo latch *(93.7 | 125.0 | 156.2 | 187.5 | 218.7 | 250.0 | 281.2 | 312.5 | 343.7 | 375.0 | 406.2 | 437.5 | 468.7 | 500.0*): tiempo de disparo latch para M2.
- Horario de verano *(Si ... No*): poner a 'Si' para que el equipo cambie automáticamente del horario de invierno a verano.
- Sensor Contador Digital Filtro antirebotes *(00.0 ... 10.0*): puede definir un tiempo para el filtro anti-rebotes para las entradas de contador de la base (00.0 sin filtro). Este valor representa el tiempo mínimo que necesita estar activo el pulso del contador para que incremente el acumulado. Un pulso inferior a este tiempo no incrementa el acumulado.

La opción de dos entradas analógicas permite leer sensores de 4-20mA o de 0-20V. Se tiene que indicar para cada entrada que tipo es. Tiene que ir relacionado con la posición del interruptor de la placa de entradas analógicas.

- Tipo ent. anal. 1 *(4-20 mA | 0-20 V)*: selecciona como va a trabajar la entrada 1.
- Tipo ent. anal. 2 *(4-20 mA | 0-20 V)*: selecciona como va a trabajar la entrada 2.
- Lectura continua *(Si ... No*): en los modelos latch los sensores analógicos se alimentan y leen cada minuto para ahorrar energía. Activando la lectura continua los sensores se van a leer cada segundo.

### 5.8.6 Comunicaciones

Ver el manual 'Agrónic 2500 Comunicaciones'.

## 5.8.7 Idioma

Los idiomas disponibles son Español, Inglés, Francés, Italiano, Portugués y Catalán.

## 5.8.8 Actualizar software

Para actualizar el software del Agrónic 2500 conectando a un PC con un cable USB.

## 5.8.9 Copia de seguridad

Permite guardar una copia de todos los parámetros y programas del Agrónic en una memoria flash interna. Esta copia se puede recuperar cuando se desee quedando el equipo con la misma configuración que cuando se guardó.

## <span id="page-43-0"></span>5.10.RIEGO SOLAR

El riego solar se usa cuando la instalación tiene un sistema híbrido de energía: energía de la red o diésel y paneles solares.

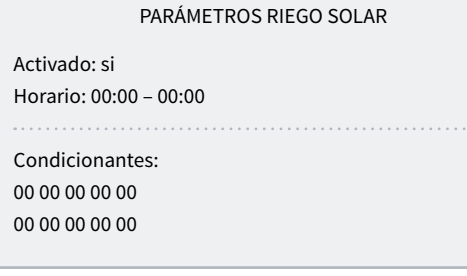

Con el riego solar activado el Agrónic selecciona de donde tiene que usar la energía mediante los motores:

- M1: se activa cuando la energía es de la red o diésel
- M2: se activa cuando la energía es solar.

Los sectores que usen el sistema híbrido tienen que tener asignados los dos motores. El Agrónic, en función de los parámetros que tenga configurados, va a decidir si activa M1 (red o diésel) ó M2 (solar). Nunca va a activar los dos motores a la vez.

#### Activado *(Si ... No*):

- Si: la instalación tiene un sistema híbrido de energía.
- No: la instalación tiene un sistema único de energía. Uso normal del Agrónic.

Horario: dentro del horario configurado aquí solo se va a usar energía solar. Fuera de este horario se pueden usar los dos tipos de energía. Si se deja a 0 todo el día se va a usar los dos tipos de energía.

Condicionantes *(00 ... 30*): se pueden configurar hasta diez condicionantes que afecten al riego solar. Dejando a 0 no hay condicionante. Los condicionantes son de paro condicional y normalmente ligados a un sensor de radiación. La radiación indica si hay suficiente energía para realizar el riego solar. Estos condicionantes se usan para decidir si se va a usar energía solar o energía de red o diésel.

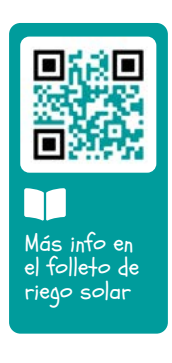

## <span id="page-44-0"></span>6 CODIFICACIÓN ENTRADAS Y SALIDAS

Las entradas y salidas están codificadas de tal forma que facilitan la indicación de dónde se encuentran; en total son cinco dígitos. El más significativo indica el dispositivo: base, AgroBee o AgroBee-L, los dos dígitos siguientes para el número de módulo AgroBee, AgroBee-L o valores internos, y los últimos para el número de entrada o salida.

## SALIDAS GENERALES

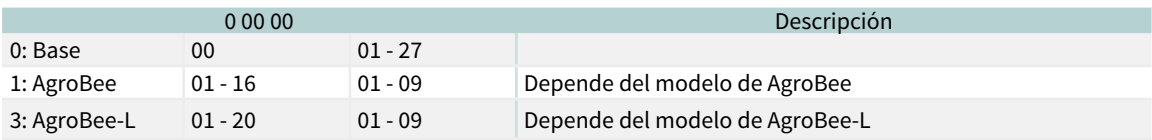

Ejemplo  $\bullet$ 

30102: salida 2 del módulo 1 de AgroBee-L.

## ENTRADAS DIGITALES

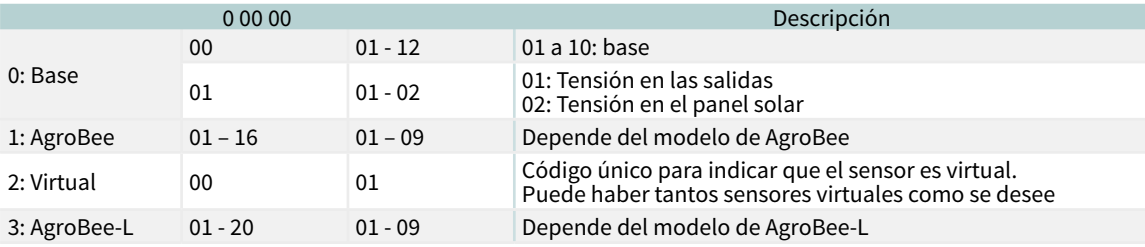

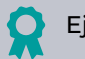

## Ejemplo

00101: entrada digital que indica si hay tensión en las salidas. 30201: entrada digital 1 del módulo 2 de AgroBee-L.

## ENTRADAS ANALÓGICAS

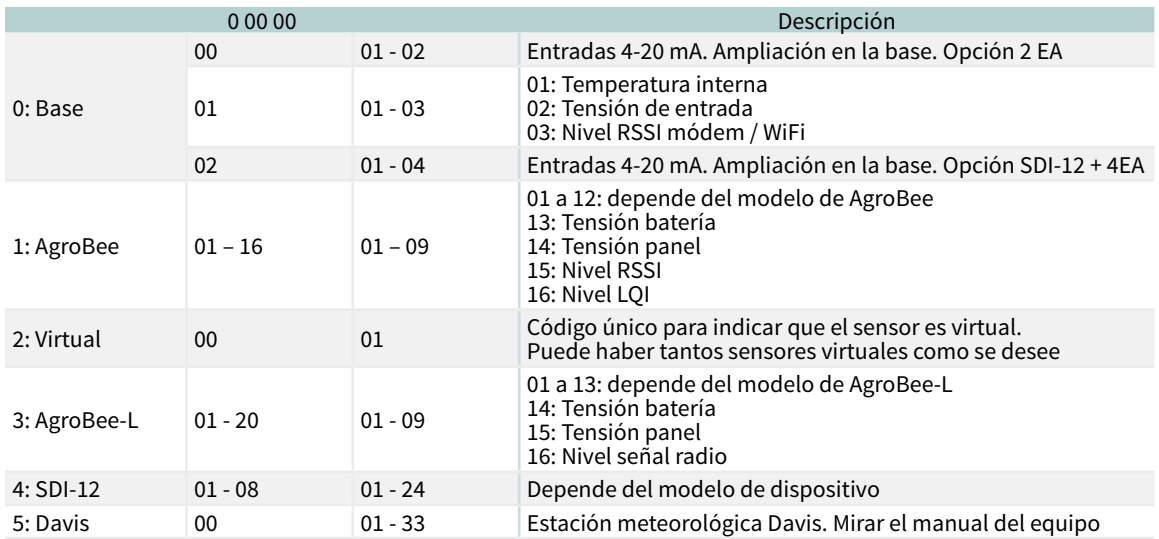

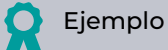

30713: entrada analógica 13 del módulo 7 de AgroBee-L (tensión de batería).

00201: entrada analógica 1 de la opción SDI-12 + 4EA

00002: entrada analógica 2 de la opción 2 EA

Los apartados de Programación, Acciones manuales y Consulta, están detallados en el Manual de Usuario Final *r2394 r2396*

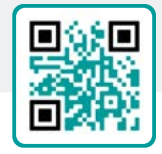

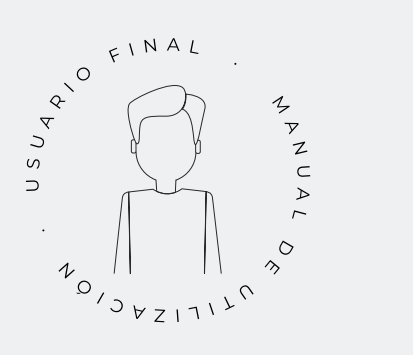

## <span id="page-46-0"></span>7 EJEMPLOS PRÁCTICOS

Los ejemplos que hay en el manual estan resumidos. Para ver la explicación paso a paso de cómo hacerlo consulta nuestra web. Allí encontrarás muchos más ejemplos que te pueden resultar útiles.

### Configurar el contador de riego

Primero se tiene que saber en qué entrada digital se ha conectado el contador. Luego se tiene que crear un sensor contador para leer esa entrada y configurar que es del tipo Digital, el valor del pulso y el acumulado en m3 ([ver apartado Parámetros Sensores Contadores\)](#page-39-0). Para indicar que es un contador de riego se tiene que relacionar con los sectores (ver apartado Parámetros [Sectores\)](#page-23-0).

### Configurar un sensor de presión – parar el riego si no hay presión

Primero se tiene que saber en qué entrada analógica se ha conectado el sensor de presión. Luego se tiene que crear un sensor analógico para leer esa entrada ([ver apartado Parámetros Sensores Analógicos\)](#page-37-0). Un condicionante de Paro temporal con origen del sensor analógico de presión. Aquí se configura que presión necesita para regar, por debajo de esta presión el programa se para ([ver apartado Parámetros Condicio](#page-28-0)[nantes Paro Condicional\)](#page-28-0). El condicionante se asigna a los programas que se desee parar si no hay suficiente presión [\(ver apartado Parámetros Programas](#page-21-0)).

### Configurar un pluviómetro – parar el riego si llueve

Primero se tiene que saber en qué entrada digital se ha conectado el pluviómetro. Luego se tiene que crear un sensor contador para leer esa entrada y configurar que es del tipo Pluviómetro, el valor del pulso y el acumulado en l/m2 [\(ver apartado Parámetros](#page-39-0)  [Sensores Contadores\)](#page-39-0). La lluvia acumulada diaria se puede ver en 'Función - 3. Lecturas - 4. Historial - 2. Sensor contador' (ver apartado 5.4.2 Lecturas historial sensor contador, del Manual de usuario). Para hacer que pare un riego se tiene que configurar un condicionante tipo 'Fin por lluvia' con origen sensor contador ([ver apartado Parámetros Condicionantes Presostato](#page-33-0)  [filtros](#page-33-0)). El condicionante se asigna a los programas que se desee parar si llueve (ver apartado Parámetros [Programas](#page-21-0)).

## Crear un programa anti-heladas

Primero se tiene que saber en qué entrada analógica se ha conectado el sensor de temperatura. Luego se tiene que crear un sensor analógico para leer esa entrada [\(ver apartado Parámetros Sensores Analó](#page-37-0)[gicos](#page-37-0)). Un condicionante de Inicio o Inicio-Paro con origen del sensor de temperatura. Aquí se configura a que temperatura tiene que activarse [\(ver apartado](#page-29-0)  [Parámetros Condicionantes Inicio y Paro](#page-29-0)). Asignar este condicionante al programa anti-helada (ver apartado [Parámetros Programas](#page-21-0)).

#### Conectar un generador diésel con centralita

Si tiene un equipo con la opción diésel y un generador con centralita puede que solo necesite una señal de contacto para el generador. En este caso poner el tiempo de arranque y paro a 0 ([ver apartado Paráme](#page-19-0)[tros opción diésel\)](#page-19-0).

## Guardar una copia de los parametros y programas

El agrónic permite guardar una copia de todos los parámetros y programas que puede ser recuperada cuando sea ne-cesario. Para hacer la copia o recuperar la última copia creada se tiene que ir a 'Función - 4. Parámetros - 10. Instalador - 9. Copia de seguridad'. Si hay alguna copia guardada indica la fecha y hora en que se hizo. Se puede recuperar la copia guardada o crear una nueva.

#### Proteger el Agrónic contra robos

El agrónic dispone de un sistema antirrobos con código pin de 4 cifras. Si se desconecta el agrónic durante más de 10 minutos, al volver a conectarse pide el código pin. Para más información [ver el apartado Parámetros](#page-40-0)  [Varios](#page-40-0).

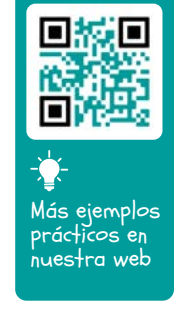

## <span id="page-47-0"></span>8 SOLUCIÓN DE PROBLEMAS

Estos son los problemas más comunes, e intentamos dar la solución para facilitar el proceso de instalación.

### No se activa una salida

Ir a 'Consulta - 9. Agrónic' y comprobar que haya tensión en la parte de salidas y que la placa base esté bien configurada (ver el apartado 6.7 del manual de usuario).

Equipo con base relés. Si no hay tensión en las salidas (V.Sal.: no) puede que esté fallando la alimentación de 12Vcc/24Vac de las bornas R- R+ (comprobar con un tester) o que alguna de las válvulas esté cruzada (desconectar la borna de salidas).

Equipo con base latch. Comprobar que en 'Función - 4. Parámetros - 10. Instalador - 5. Varios' el tipo de válvula latch y la tensión de disparo sean correctos. Si no funcionan ninguna válvula abrir el equipo y mirar si en la placa base se ve algún componente quemado.

Para hacer pruebas se puede activar directamente la salida desde 'Función - 2. Manual - 9. Salidas'.

## El contador acumula más volumen que el real

Primero asegurarse que el cable del contador pasa lejos de cualquier cable con corriente alterna.

El relé del contador al cambiar de estado puede producir "rebotes" en la línea, esto puede provocar que el Agrónic acumule pulsos de más. Para evitarlo se puede aumentar el tiempo del filtro anti-rebotes que hay en 'Función - 4. Parámetros - 10. Instalador - 5. Varios - Sensor Contador Digital' (ver apartado 5.8).

## No lee una entrada de la base

Ir a 'Consulta - 9. Agrónic' y comprobar que haya tensión en la parte de salidas y que la placa base esté bien configurada (ver el apartado 6.7 del manual de usuario). Si no hay tensión en las salidas (V.Sal.: no) no van a funcionar las entradas, comprobar la tensión de las R- R+. En caso de que tenga tensión (V.Sal.: si) ir a 'Consulta - 9. Agrónic' y pulsar la tecla '1' para acceder a la consulta interna. En la parte inferior de la pantalla aparece el estado de las 6 entradas digitales (ED). Con un cable unir directamente las bornas CD y la entrada que se quiera probar (D1 a D6). En pantalla tiene que aparecer un 1 (cable unido) o un 1 (cable no unido).

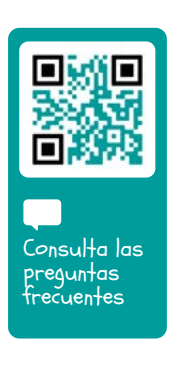

## <span id="page-48-0"></span>9 SOPORTE TÉCNICO

A parte de este manual, el Agrónic 2500 dispone de otros manuales, videos didácticos, consejos y preguntas frecuentes que pueden consultarse en la web de Progrés, apartado [Soporte técnico](http://progres.es/es/atencion-al-cliente).

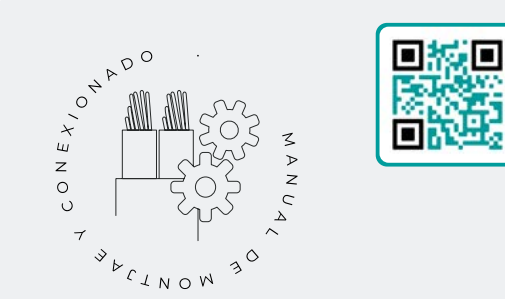

## Manual de montaje y conexionado *r2392*

Destinado a la persona que instala físicamente el Agrónic en la finca o en el cuadro eléctrico. Se indican las dimensiones y como tiene que hacerse el cableado de las distintas opciones de conexión.

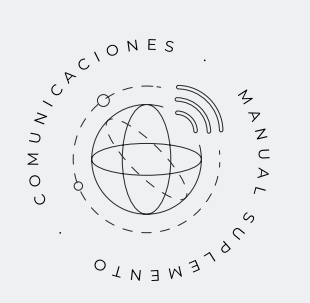

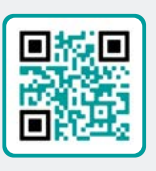

## Manual Comunicaciones *r1754*

Destinado al instalador que configura las comunicaciones con la nube para VEGGA y Agrónic APP o con el programa de Windows Agrónic PC. Hay la explicación de los distintos sistemas de comunicación.

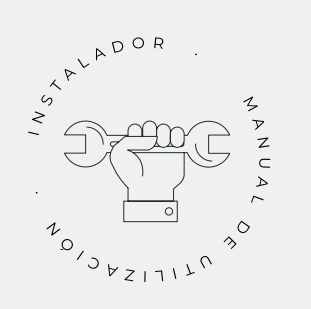

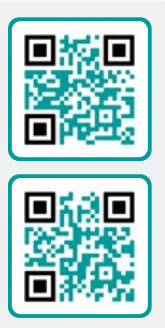

## Manual del instalador *r2393 r2395*

Destinado al instalador que configura el sistema de riego del Agrónic. En él se detalla todos los parámetros relacionados con el riego: generales, sectores, programas, fertilización, etc.

Hay un manual para la versión BASICA y otra para la versión Plus.

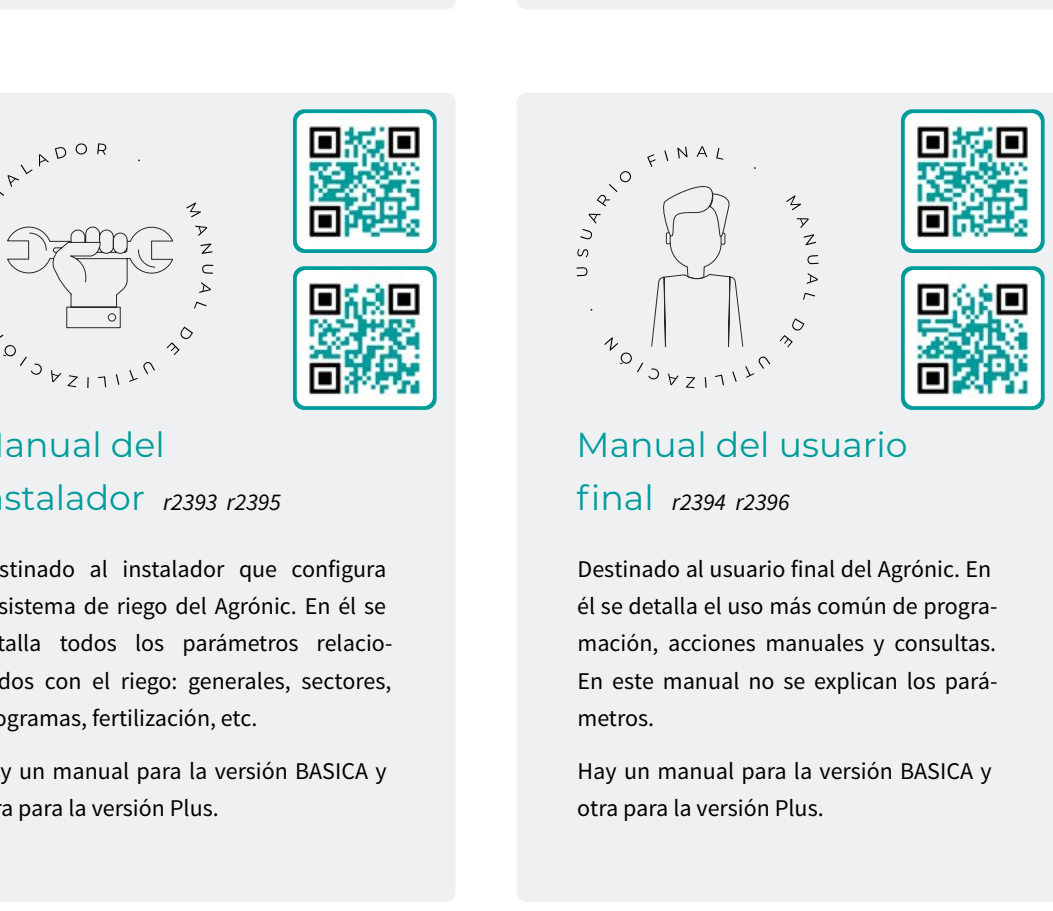

## Manual del usuario final *r2394 r2396*

Destinado al usuario final del Agrónic. En él se detalla el uso más común de programación, acciones manuales y consultas. En este manual no se explican los parámetros.

Hay un manual para la versión BASICA y otra para la versión Plus.

Manual pivots *r2362*

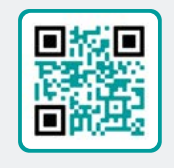

Destinado al instalador y el usuario final que usa el equipo para el control de pívots

Manual riego

solar *r2000*

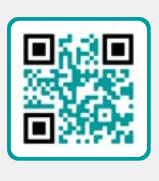

Destinado al instalador y usuario que usa sistemas híbridos de riego solar (paneles + grupo electrógeno).

## Instalación de opciones

Instalación Opción GPRS (r1838) Instalación Opción USB (r1849) Instalación Opción Wifi (r2002) Instalación Opción AgroBee (r-2010) Instalación Opción AgroBee-L (r-2141) Instalación Opción 2 entradas analógicas (r-2109) Instalación Opción SDI-12 y 4 ent. ana. (r-2196) Instalación Opción 5 entradas digitales (r-2279) Instalación Resistencia limitadora alimentación (r-2157)

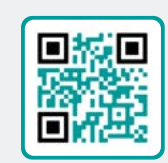

Ver Manual<br>Ver Manuales<br>

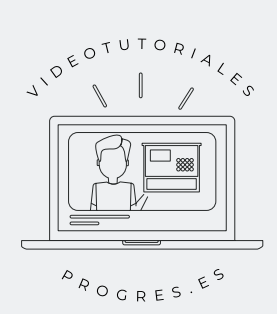

## Videotutoriales

En la web de Progrés se pueden encontrar vídeos didácticos donde se explica, paso a paso, las consultas más frecuentes que recibimos. Recomendamos que los consulte cuando tenga alguna duda o problema, puede que allí encuentre la solución.

## <span id="page-50-0"></span>10 PANTALLA DE FUNCIONES

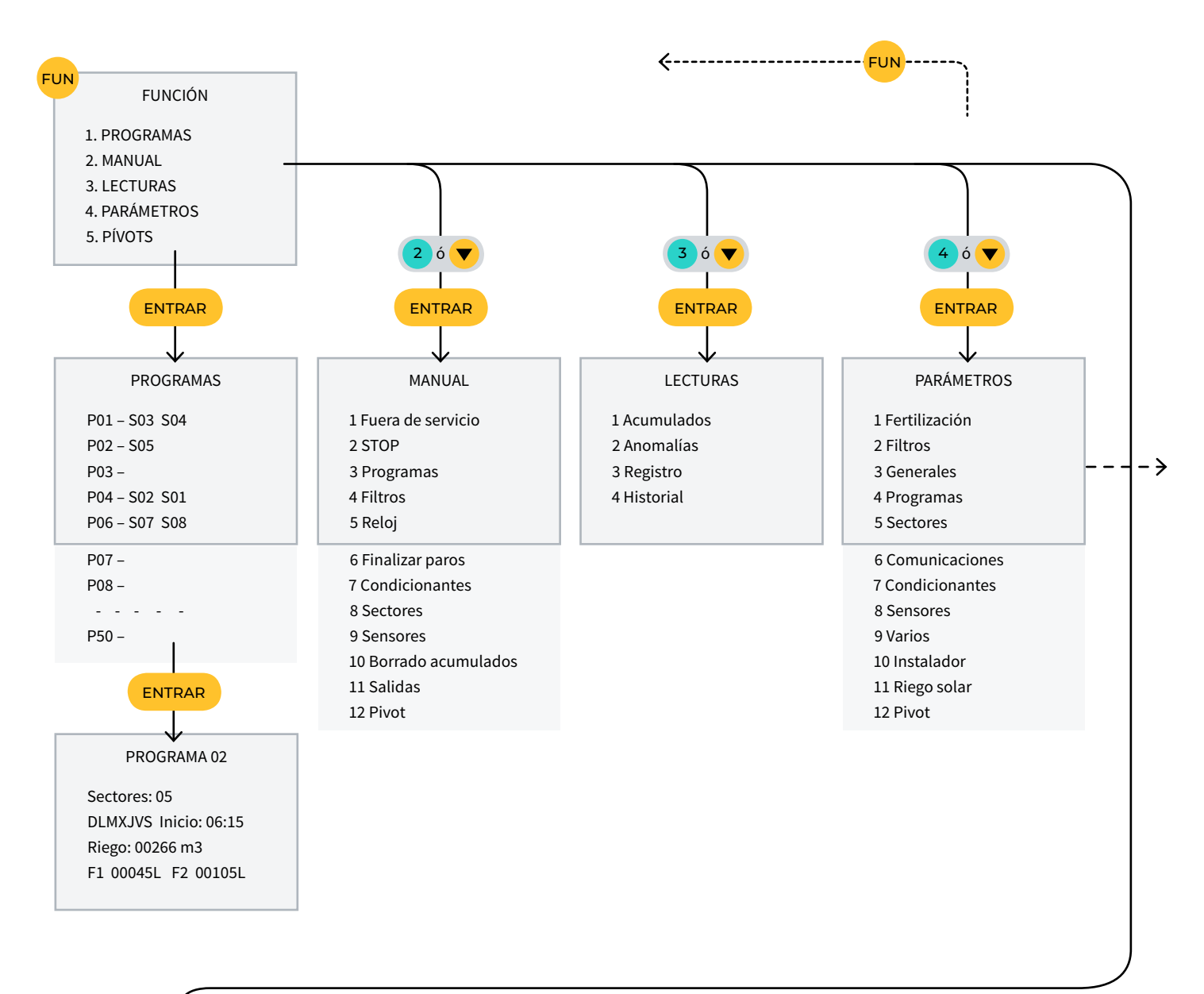

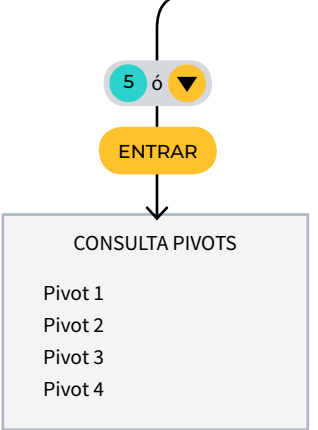

## <span id="page-51-0"></span>11 PANTALLA DE PARÁMETROS

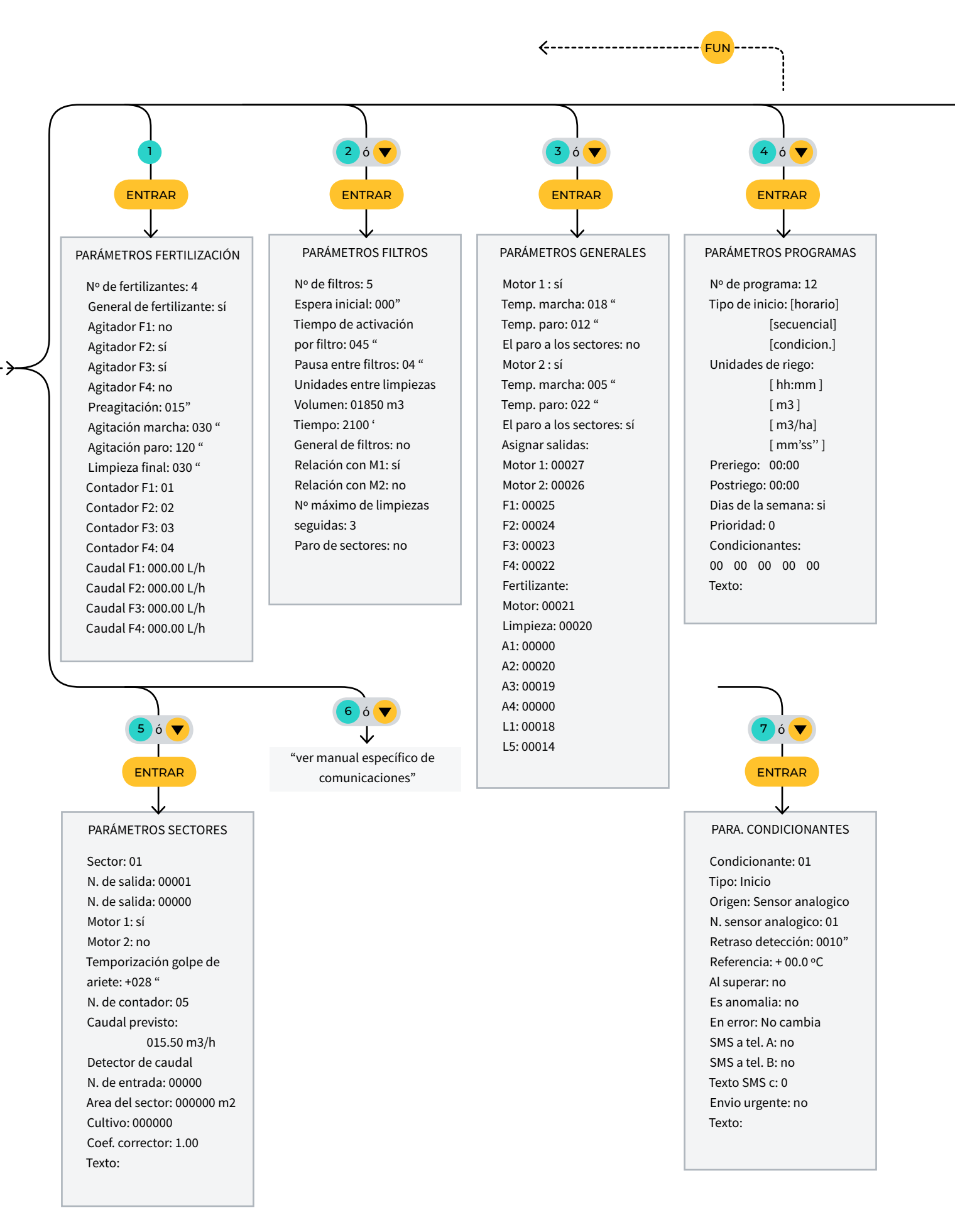

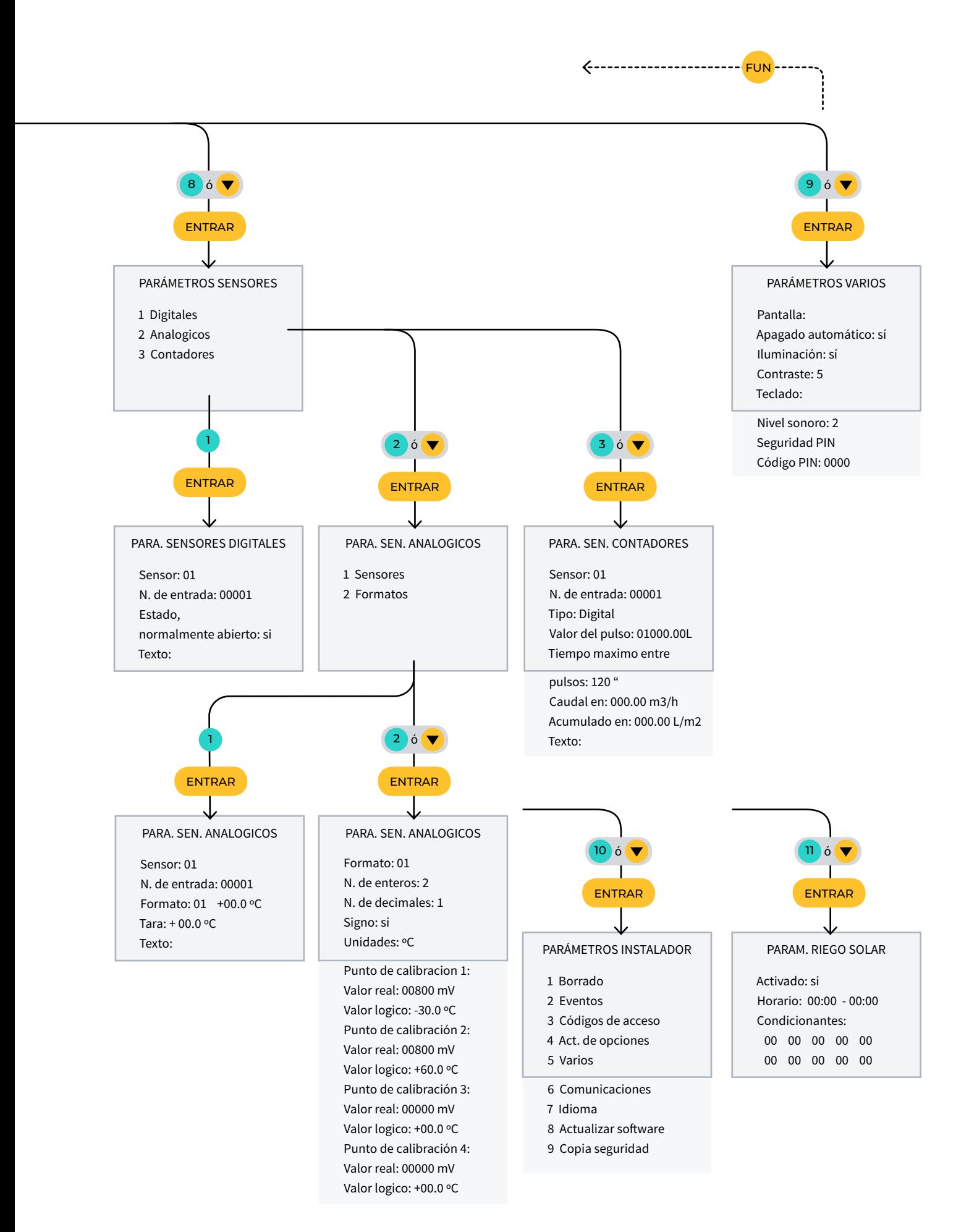

## ESPACIO RESERVADO PARA EL USUARIO

Podrás utilizar este espacio para apuntar información cómo los parámetros introducidos al programador, dibujos, información de programas, condicionantes, alarmas, etc.

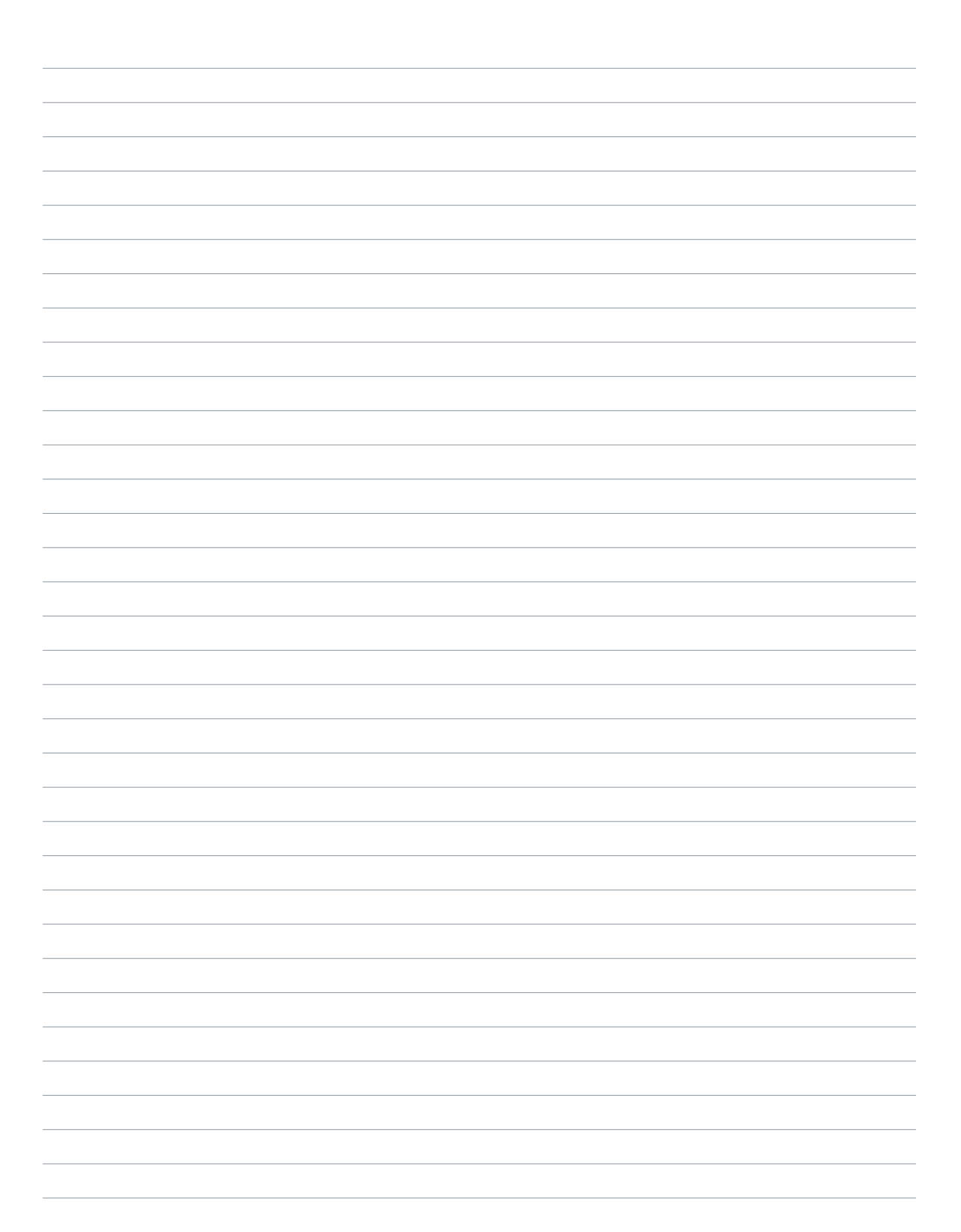

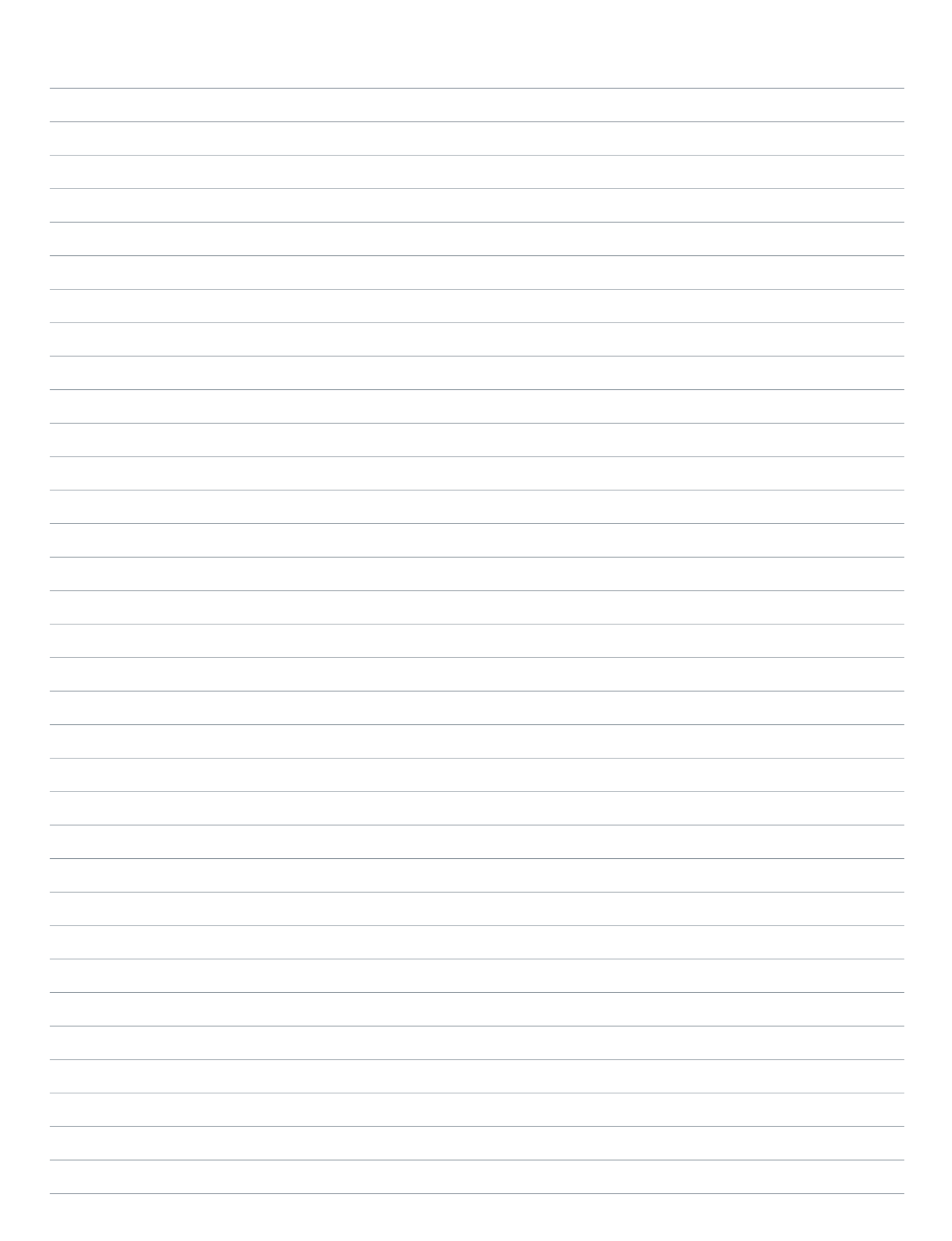

## **Garantía**

El Agrónic 2500 cumple las directivas de marcaje CE. Los productos fabricados por Progrés disfrutan de una garantía de dos años contra todo defecto de fabricación. Queda excluida de la garantía la indemnización de daños directos e indirectos causados por la utilización de los equipos.

## **Sistemes Electrònics Progrés, S.A.**

Polígon Industrial, C/ de la Coma, 2 | 25243 El Palau d'Anglesola | Lleida | España Tel. 973 32 04 29 | [info@progres.es](mailto:info%40progres.es?subject=) | [www.progres.es](http://progres.es/)